## *Redesign UTP Gigabit Ethernet Network with SMLT*

Ą

By

## Ahmad Razlan Jalil

Dissertation submitted in partial fulfillment of the requirements for the Bachelor of Technology (Information Technology)

## JUNE 23, 2005

k  $\overline{\mathbf{x}}$  $5105.8$ 1) Ethnessel Chocal Area network System)  $-58^{\circ}$ 2) IT /15 - these 9786  $200$ 

Universiti Teknologi PETRONAS Bandar Seri Iskandar 31750 Tronoh Perak Darul Ridzuan

## CERTIFICATION OF APPROVAL

## *Redesign UTP Gigabit Ethernet Network with SMLT*

By

Ahmad Razlan Jalil

A project dissertation submitted to the Information Technology Programme University Teknologi PETRONAS in partial fulfillment of the requirement for the BACHELOR OF TECHNOLOGY (INFORMATION TECHNOLOGY)

Approved by,

(Mr. Anang Hudaya Muhammad Amin)

# UNIVERSITI TEKNOLOGI PETRONAS TRONOH, PERAK MAY 2005

 $\bar{\mathbf{r}}$ 

 $\mathcal{L}_{\mathcal{A}}$ 

## CERTIFICATION OF ORIGINALITY

This is to certify that I am responsible for the work submitted in this project, that the original work is my own except as specified in the reference and acknowledgements, and that the original work contained herein has not been undertaken or done by unspecified sources or persons.

Ahmad Razlan Jalil

 $\bar{z}$ 

## ABSTRACT

This paper is the documentation of the UTP "redesigned" network with Nortel's SMLT feature. A simulation will be produced at the end of this project. The network design will use full-utilization of the network devices in the campus.

The simulation of this network designed will be constructed by using the OPNET network simulation software. The network will be designed with an SMLT (Nortel's Split Multi Link Trunking) feature. The SMLT feature provides a reliable enterprise network environment. Moreover, this feature will have a lot of advantages which might overcome the network transmission problems. These will be discussed later in this document.

This official documentation starts with the background study and the problem statement of this project. It will also provide reviews from multiple sources such as magazines, internet and reference documents. The Gantt chart also is provided in order to guide this project systematically.

The advantage of redesigning the network is to provide a quality service for the campus. The network will be used maybe for more than a decade. In order to get make it future wise, Split Multi Link Trunking will provide the perfect solution to overcome the clients needs. Moreover, Fast Ethernet is a bit too slow for a large campus, a Gigabit Ethernet network is the most popular type of network for campus right now. It completes the need of Universiti Teknologi Petronas technological evolvement.

Logically, implementing a new network type into 'UTP' might be costly, but the writer has decided to reuse the hardware which is now used in the Fast Ethernet network. Redesigning the network by using the same hardware will save costs but maybe the redistributed links of points will be the raw cost for this project.

The writer has chosen the network hardware brand 'Nortel' as it is used now. Although there a lot more other network products by different manufacturers available, it is best to reuse the available products to cut cost. After all , this SMLT feature has proven it's 99% uptime, reliable and satisfies the quality of network performance as it has been used by major Petronas departments through out the country.

This document describes only the simulations for the proposed network. Real time simulations and testing cannot be done for this project because of insufficient time and sources to complete it. Recommendations and conclusions of this project are provided at the end of this document for researches to view and maybe for future research continuity.

## ACKNOWLEDGEMENT

The writer is indebted and grateful to everyone who has provided both direct and indirect assistance to the completion of this project.

First and foremost, gratitude goes to the writer's parent, Mrs Rusnawi Ibrahim, for her support and encouragement.

The writer is greatly indebted to the project supervisor, Encik Anang Hudaya Muhammad Amin, who had continuously monitored his progress throughout the duration of the project. His constructive comments, advices and guidance led to the final outcome of this project.

The gratitude also goes to the Technical Team of Formis Network Services, En. Nur Muhammad Zazali Bin Ali, Mr. Zulhilmi Bin Ramli, Mr Ahmad Hassan Bin Harun and Mr. Zamani. Their cooperation and willingness to share his invaluable knowledge and experience of working on multiple network projects were very influential for the completion of this project.

## *TABLE OF CONTENTS*

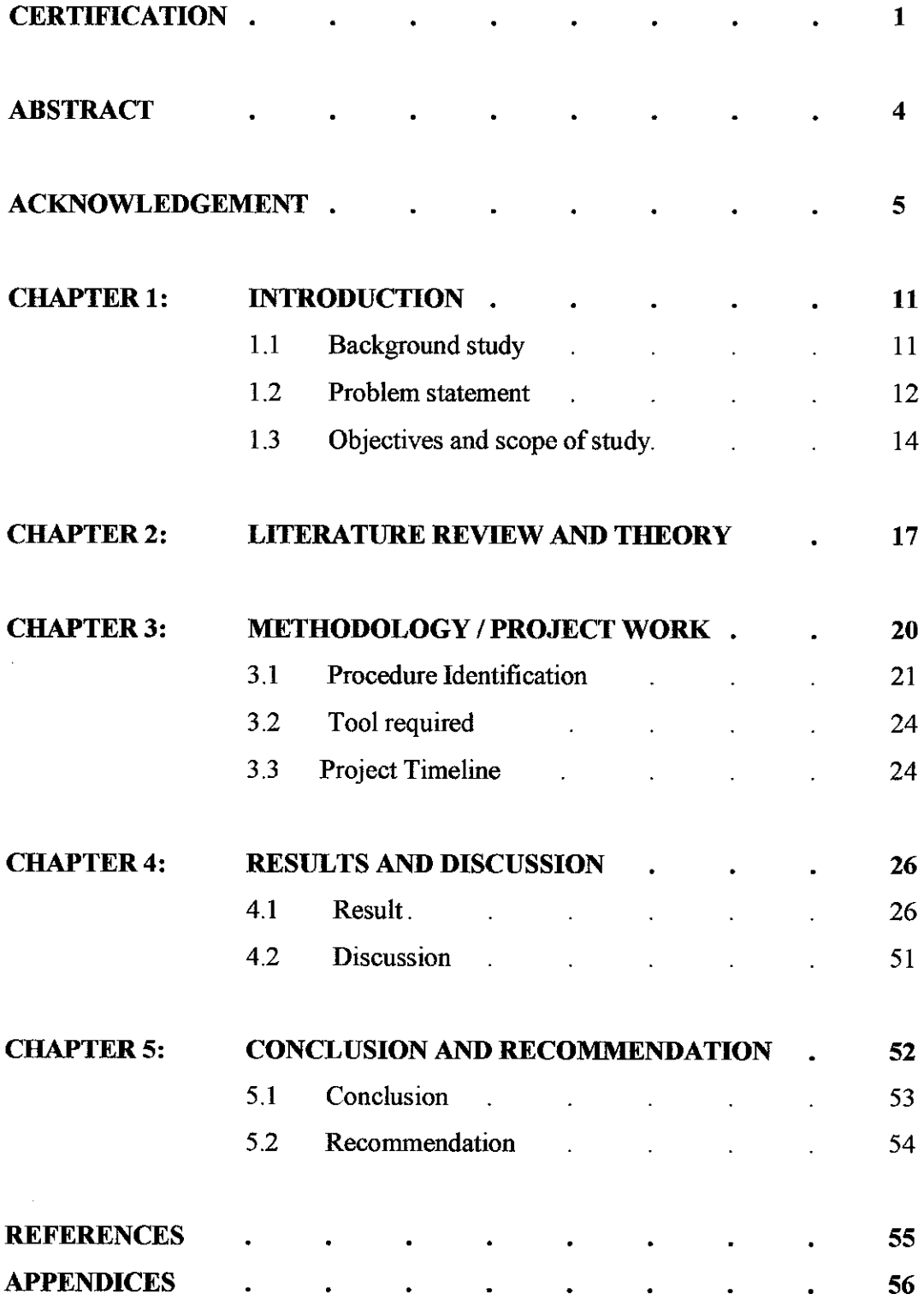

## *LIST OF FIGURES*

Figure 3.1 Project Work Flow

- Figure 3.3: Gantt chart Project Time Line
- Figure 4.0 : Graph Network condition feedbacks
- Figure 4.1 Sample Questionnaire

Figure 4.1.a: UTP v3,v4,v5 recent network estimation design.

Figure 4.lb: v3, v4, v5 GE network design with SMLT.

Figure 4.2a. The Residential Network with SMLT

- Figure 4.2.1 Graph packet throughput over seconds in residential network v3,v4,v5.
- Figure 4.2.2 Graph Point to point utilization in the residential network v3,v4,v5.
- Figure 4.2.3 Graph the network delay on time average of the Residential Network.
- Figure 4.2.4 Graph: bit error rate and packet loss ratio .
- Figure 4.3a. Academic Network design.
- Figure 4.3.1 Graph : Academic Network packets throughput.
- Figure 4.3.2 Graph : Academic Network utilization.
- Figure 4.3.3 Graph : network delay on time average for Academic Network.
- Figure 4.3.4 Graph: bit error rate and packet loss ratio.
- Figure 4.4a Lembaran Network design.
- Figure 4.4.1 Graph : Lembaran network throughput (packets per second)
- Figure 4.4.2 Graph : Lembaran Network Utilization packets per second.
- Figure 4.4.3 shows the network delay on time average of the Lembaran Network

Figure 4.3.4 Graph: bit error rate and packet loss ratio.

Figure 4.5 UTP Gigabit Network design with SMLT

#### *LIST OF TABLES*

- Table 3.3: Gantt chart Details Table
- Table 4.1 Questionnaire feedbacks
- Table 4.la. Switch location, VLAN ID and IP address
- Table 4.2a. . Switch location, VLAN ID and IP address
- Table 4.2b. Link names types for v3,v4,v5 residential network.
- Table 4.3. Switch location , VLAN ID and IP address
- Table 4.4a : Hardware , VLAN and location description
- Table 4.4b Link, location and type details
- Table 4.5a : List of hardware details.
- Table  $4.5b$ : List of link details.

## *ABBREVIATIONS AND NOMENCLATURES*

- PPMSB Petronas Penapisan Melaka Sdn. Bhd.
- FYP Final Year Project
- SMLT **-** SPLIT MULTI LINK TRUNKING
- DMLT DUAL MULTI LINK TRUNKING
- MLT MULTI LINK TRUNKING
- GE Gigabit Ethernet

# *CHAPTER <sup>1</sup>*

 $\zeta_{\rm{max}}$ 

## *CHAPTER 1*

## *INTRODUCTION*

#### *1.1 BACKGROUND STUDY*

The UTP campus is now using the Fast Ethernet local area network. Lately, the network has become unbalance and not reliable. Since the total of network users in this campus is quite enormous, the local area network can be considered as an "Enterprise Network".

After some investigation and researches, it is proved that the campus' local area network is generated by the Nortel Network's hardware. Multiple Baystack switches and router Passports are used to make this network alive.

Since the Gigabit Ethernet type of network is one of the most popular type of network today, eliminating the hitches of ATM network, it has been proved that this type of network can provide the fastest, most reliable and the least down time of network evolvement today.

Although there are multiple manufacturers which provides the devices for this network but each of them has their specialties. In order to make the GE network the best in town, making full utilization of the manufacturers' feature might produce the optimum performance of the network.

This project also will cover up the linking methods between the network devices. Hopefully, the proper type of links will be implemented within the system, by calculating the distance between each element.

Basically, this project will concentrate more on the SMLT feature, which is implementing 2 trunks between core switches which will be the backbone of the network. Moreover, the SMLT design will be powered up by MLT and DMLT where this type of links will cover up certain link or hardware failure. The implementation of these features will positively boost up the network performance and eliminate rare network challenge.

#### *12 PROBLEM STATEMENT*

#### *1.2.1 Problem Identification*

The network condition in Universiti Teknologi Petronas has not been very satisfying lately. This problem might be caused of certain network design disadvantages, such as the Single Point Failure which lies in a 'Spanning Tree Protocol' based network. This situation will affect the network when hardware between the switches and the core switch fails to communicate (technical failure) and the connection comes to a 'lossy' situation.

Each week, almost each block will encounterat least 1 network problem from each block. Although there are reported network problem cases to the IT department, but most of the users tend to keep it for themselves and use their own hubs! These problems occurs due to hardware and design problems ; links, switches , ports and memory utilization.

The network links have problems; the links are not properly assembled. Improper choice of backbone link type causes a major role in slowing down the network transmission.

Furthermore, the allocation of each core network router and switches was placed irrelevantly. Therefore, this results a network failure by groups, where a certain group of network will not respond to packets as the route to their connection is lost.

## **1.2.2** Significant of the Project

There will be a need to design a network to counter these challenges. This redesigned network must be capable to make full utilization of the network hardware's specialties which is provided by the manufacturers. Hopefully, it will boost the network performance and eliminate the single point failure and make the network reliable and has the least down-time. Furthermore, the project should be useful for a lengthy worth of time and expandable through the technology evolvement.

Implementing the SMLT feature provides a 99% uptime , which has the down time of 4 ms (approximately). Network trunks will be used for this feature design which will provide backups for the links to increase link uptime duration.

#### *13 OBJECTIVES AND SCOPE OF STUDY*

## *13 1 OBJECTIVES AND SCOPE OF STUDY*

The main objective of this project is mainly to develop a network design that is able to provide optimal service with the least challenges faced. Therefore, the Nortel's Split Multi Link Trunking is will be implemented in the network design since it is the best feature that is provided by the manufacturer.

Secondly, is to study the method of designing a campus network with the hardware's and the total users available. The proper utilization and proportion of hardware connection is the most important asset to make this project successful.

## *1.3.2 The relevancy of the project*

The Gigabit Ethernet network is a very popular type of network, which being used widely through out the IT world. Even the best "Enterprise network" is using this type of the network. However, in order to achieve the best of this Gigabit Ethernet network, the design must be different but still useful. Network manufacturers are on a tight competition of marketing their products, which had led researches to improve its capabilities and functions. This will be a good contribution to help in some IT working area. It will be the fundamental to a more functional network. Therefore, a network design which uses the best out of the manufacturer specialties might produce the optimal network performance for its users.

## 1.3.3 **Feasibility of the project within scope and time frame**

The project had started of with researches about the Gigabit Ethernet network and Nortel Network products. It will be the starting point in understanding the components involved in building the network design. With the help of these researches, the project will then concentrate more on building a simulation of the network design using simulation software (OPNET). All the information can be find from books in the library and from the internet. With all the resources provided, it will be a feasible project in the time given.

# *CHAPTER <sup>2</sup>*

## *CHAPTER 2*

## *LITERATURE REVIEW*

The campus network that University Teknologi Petronas is using right now basically is the same as the Petronas Penapisan Melaka (PPMSB) network. On February 2004, PPMSB has upgraded their network from ATM-based network to a GE network.

All the GE network devices are from Nortel Networks products. Furthermore, the engineer who designed their network adds the SMLT (Split Multi Link Trunking) feature in this network.

Although their plant is quite big, PPMSB managed to utilize their network by only using 2 core switches (Passport 8600 routing switch) and many normal switches (Baystack  $470T - 24$  and 48 ports). The implementation of this GE network was done on the live network. The switches were transferred while the system was alive. As a result, PPMSB is now running a network with a very small downtime which is less than 4 milliseconds.

Basically, the main idea of implementing SMLT feature in the network design is to minimize the down time of an enterprise network. This can be done by eliminating the single point failure. In order to replace this challenge, the network was designed to link in circles where multiple links are created at each end point. Therefore, the links will have backups and can still run if there is technical failure on the linkage.

Typical resilient Ethernet networks consist of wiring closet (edge) switches dual homed to network center aggregation (core) switches in a building or campus. More and more, network servers are being multi-homed to server switches—enabling higher bandwidth availability and improved resiliency.

Similarly, in carrier and Internet Service Provider (ISP) environments, customer premises equipment (CPE) devices may also be dual homed to two aggregation switches at a point of presence (POP) to realize the same benefits.

Such implementations, however, require the use of the Spanning Tree Protocol to protect the network against loops of the network to eliminate all single points of failure.

The challenge of designing a resilient network involves not only eliminating single points of failure, but doing so without ending up with unused (and costly) capacity. The network must also be able to reroute around failures—with typical requirements in the sub-5-second range.

#### *SPLIT MULTI LINK TRUNKING.*

What is Routed Split Multi-Unik Trunking?

In many cases, core network convergence is dependent on the time that routing protocols require converging. This can cause network interruptions ranging from seconds to several minutes, depending on the actual routing protocol.

With Routed Split Multi-Link Trunking (RSMLT), Nortel Networks introduces a feature that allows rapid failover for core topologies byproviding an active-active router concept to core SMLT networks. Supported scenarios include SMLT triangles, squares, and SMLT full mesh topologies with routing enabled on the core VLAN. Routing protocols can include any available routing protocol such as IP Unicast Static Routes, RIP1, RIP2, OSPF, BGP, and IPX RIP. In the case of core router failures, RSMLT takes care of the packet forwarding, thereby eliminating the possibility of packets being dropped during routing protocol convergence.

Resears to échiley SMRJT/P.GML/C

As networks grow ever more critical, there is an increasing demand for multiple paths from all wiring closet switches into the core of the network to eliminate all single points of failure.

The challenge of designing a resilient network involves not only eliminating single points of failure, but doing so without ending up with unused (and costly) capacity. The network must also be able to reroute around failure with typical requirements in the sub-5-second range.

As voice and data convergence becomes more prevalent, today's network managers are seeking reliable and scalable solutions that focus on high network availability and optimal use of bandwidth. Solutions must be simple to implement, as transparent as possible, and have the ability to interoperate with the majority of existing devices. The SMLT solution succeeds in addressing all of these requirements where previous efforts have failed.

Minimizing down time during scheduled network maintenance, such as system upgrades or configuration changes, is also a key requirement of today's networks. Providing network operators with tools that allow them to apply network changes during working hours, rather than after hours, can lead to significant cost savings over time. The SMLT/RSMLT solution provides a simple way of upgrading aggregation/core devices without impacting overall network availability.

# *CHAPTER <sup>3</sup>*

l,

 $\sim$   $\sim$ 

## *METHODOLOGY*

## *3.1 PROCEDURE INDEMNIFICATION*

The research will be based on a simple methodology. This methodology was design to have a basic view of the project and a preparation for this research. Figure 3.1 shows the methodology that will be used in developing this project. This method is the same as the waterfall concept.

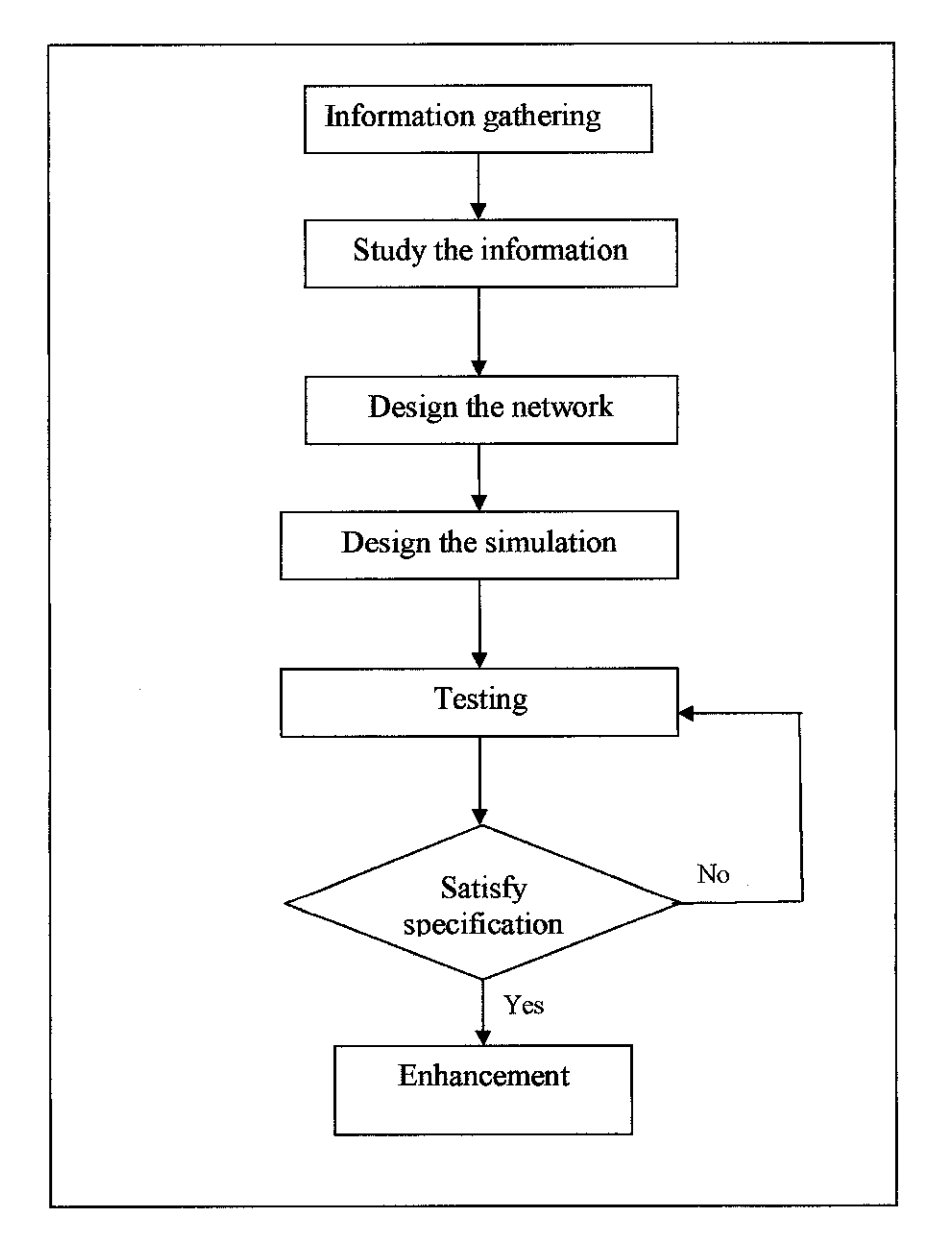

*Figure 3-1 Project work flow*

## *3.1.1 Project Work Flow*

The project will start with information gathering from books, journals, magazines and the internet about Gigabit Ethernet Local Area Network and Nortel's Split Multi Link Trunking. This is to prepare and have basic understanding of the project. Then, the information from the researches will be gathered and the best feature will be picked for the design. These components needed to be studied to understand the relation of each component. With the design of the network, the Split Multi Link Trunking feature can be slotted in to integrate with the hardware. The simulation design phase will be difficult and will be using a longer period to achieve the specification needed.

## *3.1.1.1 INFORMATION GATHERING*

This phase has already completed. All needed information ha been gathered with the help of journals, internet and interviews. All information are recorded and will be analyzed for future use. The critical information was the network problems within the campus. The questionnaire was a big help to determine the problems and the feedbacks was very positive.

#### *3.1.1.2 STUDY THE INFORMATION*

All the gathered information was studied their cause and effect. This phase has already completed and the project is on its way to the designing phase. This is to ensure the proper elements are chosen for the design.

## *3.1.13 DESIGN THE NETWORK*

The design phase is done by allocating the switches and other devices, The VLANs , network type, network link type, IP address and locations will be determined in detail.

#### *3.1.1.4 DESIGN THE SIMULATION*

The simulation was done by designing the network in OPNET IT Guru Simulator. The Simulation has Nortel Networks module and the latest link types which their attributes are almost the same with the reality object.

#### *3.1.1.5 TESTING*

The testing phase totally depends on the OPNET IT Guru software. The testing duration will be for an hour. The OPNET Guru simulator only supports 20 trunks in a design. Therefore, the full design will be parted to 3 parts for testing which is the residential network, academic network and the lembaran network.

## *3.1.1.6 ENHANCEMENT*

In this phase, the hardware from the residential network was moved to the academic network. The queue priority was not balanced since the previous design will not provide any equal specialties between the networks.

## *3.2 TOOL REQUIRED*

## *3.2.1 Hardware:*

- Personal Computer Pentium-class processor, Pentium 300 MHz minimum
- Hard disk space 1.5GB minimum
- 128 MB RAM minimum

## *3.2.2 Software:*

- Platform Windows XP.
- OPNET IT Guru Network Simulator
- Microsoft Excel

# 3.3 Project Time Line

Below is the Gantt chart, estimation of time to finish this project.

| $\bullet$ | Task Name                   | Duration Start |                       |
|-----------|-----------------------------|----------------|-----------------------|
| ⊡∙⊗       | information Gathering       | 5 days:        | Mon 1/24/05:          |
| ान        | Anlayze the Information     |                | 28 days   Mon 1/31/05 |
|           | Design the network          |                | 11 days: Tue 3/8/05"  |
|           | Devielop network simulation | 14 davs i      | Wed 3/23/051          |
|           | Teating                     | 12 davar       | Tue 4/12/05           |
| ⋽₫        | Enhancement                 | 7 davai        | Thu 4/28/05 5         |
|           | Presentation                | 7 davs         | Mon 5/9/05            |

M>/e 3.3: **Gantt chartDetails Table**

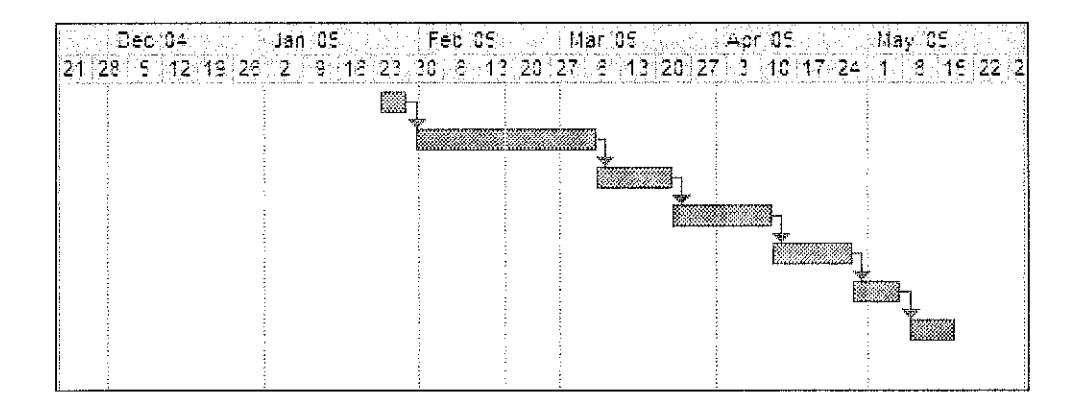

**Figure** 3.3: Gantt chart Project Time Line

## CHAPTER 4

## RESULTS AND DISCUSSION

## *4.1.1 INFORMATION* GATHERING

## Task *1: Gathering information by questionnaire.*

As for a kick start of this project, the simplest way to gather data is by observing the network users. Therefore, questionnaires are distributed to students. All the data and comments are analyzed.

The sample questionnaire is included in the Appendices.

Network condition in UTP (%)

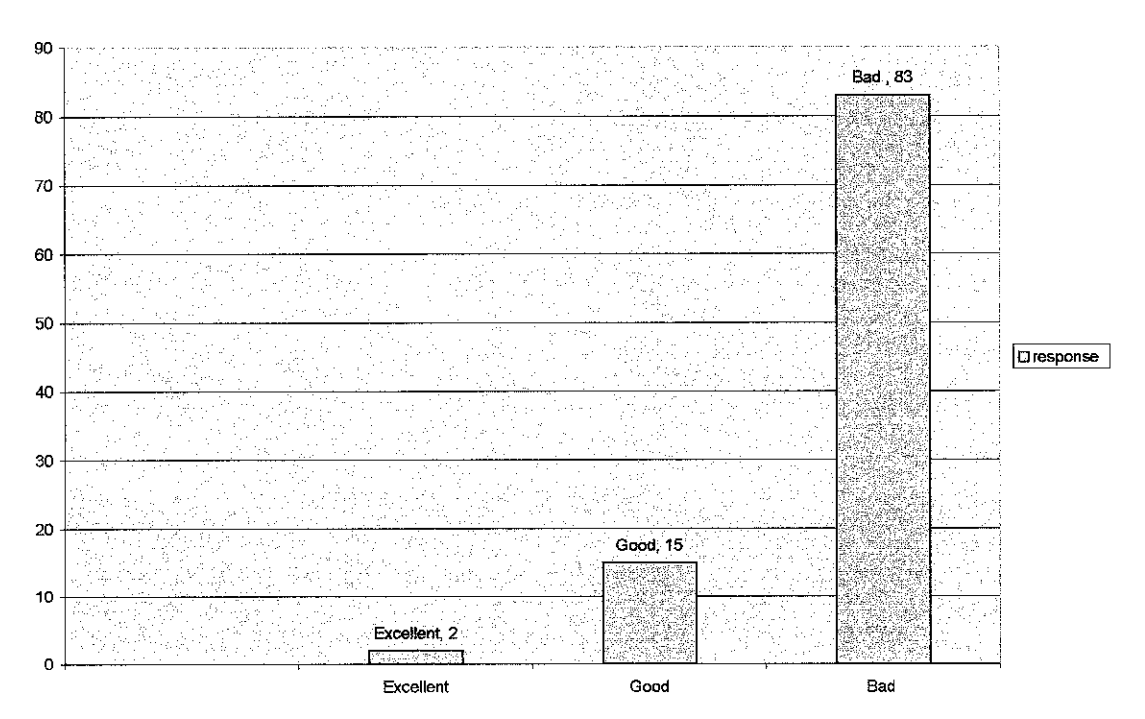

Figure 4 : Graph Network condition feedbacks

The graph shows the result of the questionnaire feedbacks. Based on the feedbacks we have concluded that 83 % network is bad, 15% says it's good and 3% says the network is in excellent condition.

## *Questionnaire for FYP project*

Hello there, it will just take a second to fill in these questionnaires.

Please underline the choices of your answers.

- 1. Are you a network user in UTP?
	- Yes
	- No
- 2. If yes, how do you describe the network connection in this campus?
	- **Excellent**
	- Good
	- Bad

3. Briefly, please give your comments on question 2.

4. Do you think UTP network conditions should be improved?

- Yes
- No
- 5. Briefly , please give your comments on question 4.

Figure 4.1 **Sample Questionnaire**

| <b>Respondents</b> | Q <sub>1</sub> | Q2         | Q3                      | Q4         | Q5 |
|--------------------|----------------|------------|-------------------------|------------|----|
|                    | Yes            | <b>Bad</b> | Need Improvement        | <b>Yes</b> |    |
| $\overline{2}$     | <b>Yes</b>     | <b>Bad</b> | <b>Need Improvement</b> | <b>Yes</b> |    |
| $\overline{3}$     | <b>Yes</b>     | <b>Bad</b> | Need Improvement        | <b>Yes</b> |    |
| $\overline{4}$     | Yes            | <b>Bad</b> | Need Improvement        | <b>Yes</b> |    |
| 5                  | <b>No</b>      | Good       | Satisfied               | <b>No</b>  |    |
| $\overline{6}$     | Yes            | <b>Bad</b> | Need Improvement        | <b>Yes</b> |    |
| 7                  | <b>Yes</b>     | <b>Bad</b> | Need Improvement        | <b>Yes</b> |    |
| $\overline{8}$     | <b>Yes</b>     | <b>Bad</b> | Need Improvement        | <b>Yes</b> |    |
| 9                  | <b>Yes</b>     | <b>Bad</b> | Need Improvement        | <b>Yes</b> |    |
| 10                 | <b>Yes</b>     | <b>Bad</b> | Unhappy                 | <b>Yes</b> |    |
| 11                 | <b>Yes</b>     | Bad        | Need Improvement        | <b>Yes</b> |    |
| $\overline{12}$    | <b>Yes</b>     | Bad        | Need Improvement        | <b>Yes</b> |    |
| 13                 | <b>Yes</b>     | <b>Bad</b> | Need Improvement        | <b>Yes</b> |    |
| 14                 | <b>Yes</b>     | Bad        | Need Improvement        | <b>Yes</b> |    |
| 15                 | <b>Yes</b>     | <b>Bad</b> | Unhappy                 | <b>Yes</b> |    |
| $\overline{16}$    | <b>Yes</b>     | Bad        | Unhappy                 | <b>Yes</b> |    |
| $\overline{17}$    | <b>Yes</b>     | <b>Bad</b> | Unhappy                 | <b>Yes</b> |    |
| $\overline{18}$    | <b>Yes</b>     | <b>Bad</b> | <b>Need Improvement</b> | <b>Yes</b> |    |
| 19                 | <b>Yes</b>     | Bad        | Need Improvement        | <b>Yes</b> |    |
| 20                 | <b>Yes</b>     | <b>Bad</b> | Need Improvement        | <b>Yes</b> |    |
| 21                 | <b>Yes</b>     | <b>Bad</b> | Need Improvement        | <b>Yes</b> |    |
| 22                 | <b>Yes</b>     | <b>Bad</b> | Unhappy                 | <b>Yes</b> |    |
| $\overline{23}$    | No             | <b>Bad</b> | Unhappy                 | <b>No</b>  |    |
| 24                 | <b>Yes</b>     | <b>Bad</b> | Unhappy                 | <b>Yes</b> |    |
| 25                 | <b>Yes</b>     | <b>Bad</b> | Need Improvement        | <b>Yes</b> |    |
| 26                 | <b>Yes</b>     | Bad        | <b>Need Improvement</b> | <b>Yes</b> |    |
| 27                 | <b>Yes</b>     | Bad        | <b>Need Improvement</b> | <b>Yes</b> |    |
| 28                 | <b>Yes</b>     | <b>Bad</b> | Need Improvement        | <b>Yes</b> |    |
| 29                 | <b>Yes</b>     | Bad        | Unhappy I               | <b>Yes</b> |    |
| 30                 | No             | Good       | <b>Unhappy</b>          | <b>No</b>  |    |

Table 4.1 Questionnaire feedbacks

#### *Task 2: Gather information on GE and it's components*

#### *What is Gigabit Ethernet* LAN?

Gigabit Ethernet is a high-performance, Ethernet networking solution for servers and workstations. Furthermore GE runs at Triple speed 10/100/1000 Mbit/s, a Fullduplex operation at 10/100/1000 Mbit/s and half-duplex operation at 10/100 Mbit/s but there is no half-duplex support for 1000 Mbit/s. The auto negotiation feature is available to the highest link speed.

#### Network Trunks

Network 'trunks' is a technique to increase communication bandwidth by connecting multiple Ethernet NICs (especially lOOBase/T Ethernet). To realize network trunking communication, multiple Ethernet NICs on one PC and Ethernet switches for the Ethernet NICs are needed.

PM/Ethemet manages multiple NICs using a unit number and only NICs with same unit number on cluster nodes can communicate with each other. Moreover, Ethernet MAC address is directly used on PM/Ethernet communication, NICs with the same unit number must be installed on the same Ethernet network as well as each node can communicate with the other nodes using Ethernet address directly.

#### *Task <sup>3</sup>* & *4: Gather information on SMLT*

#### Definition of Split Multi Link Trunking (SMLT)

SMLT is Nortel Networks architecture that helps eliminate single points of failure and creates multiple paths from switches to the core of the network. It also works to reroute failures as quickly as possible. SMLT improves redundancy and resiliency by fully utilizing DMLT.

## *Task 5: Gather information on Virtual Local Area Network*

VLAN is also known as a virtual highway which is determined by ports which will enhanced network communication within links as there will be less collision and loop back.

## *Task 6: Gather information on type oflinks.*

The Ethernet network runs at the speed of 10/100/100Mbps. There are a few types of links that can support this network medium speed. The 10 Base T which carries 10 Mbps is also called the Twisted Pair Ethernet. The 100 Base T link is the Networking standard for twisted-pair cabling capable of carrying data at 100Mbps is also called Fast Ethernet. The 100 Base FX is the networking standard for fiber-optic cabling capable of carrying data at 100Mbps. The 1000 BASE SX carried data at 1000Mbps(max) over short haul multimode fiber optic cabling.

Task 7 :Designing the network for v3 . v4 and v5 residence.

The simulation design was done by using the software OPNET IT GURU. The software is able to provide statistical report on the network design.

Firstly, the UTP network design was analyzed, an estimation of the network design was assumed by the result of interview with IT staffs. By using certain networking method, I have discovered that, each of the village residence has a Nortel Passport 8010 routing switch. These villages have 5 blocks with each of them having different VLANS, I supposed that there are at least 15 VLANS implemented in this design.

The figure below shows the design of the recent  $v3$ ,  $v4$ ,  $v5$  network.

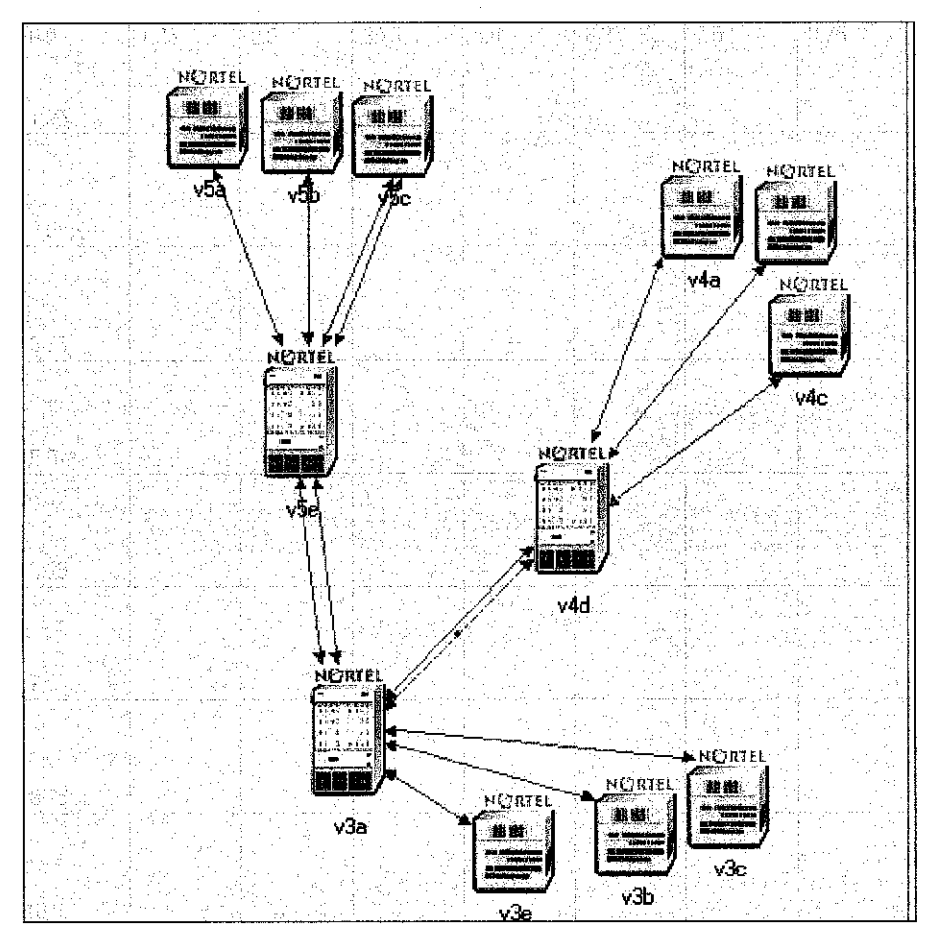

**Figure 4.La: UTP v3,v4,v5 recent networkestimation design.**

Two links were created from v5e passport to v3a passport and v4d passport to v3a passport because it is estimated that the previous network designer did implemented MLT in this design. However all the other switches is the Baystack  $450 - 48$  T. It is all connected to the Passport routing switch with the 100BASE FX link type.

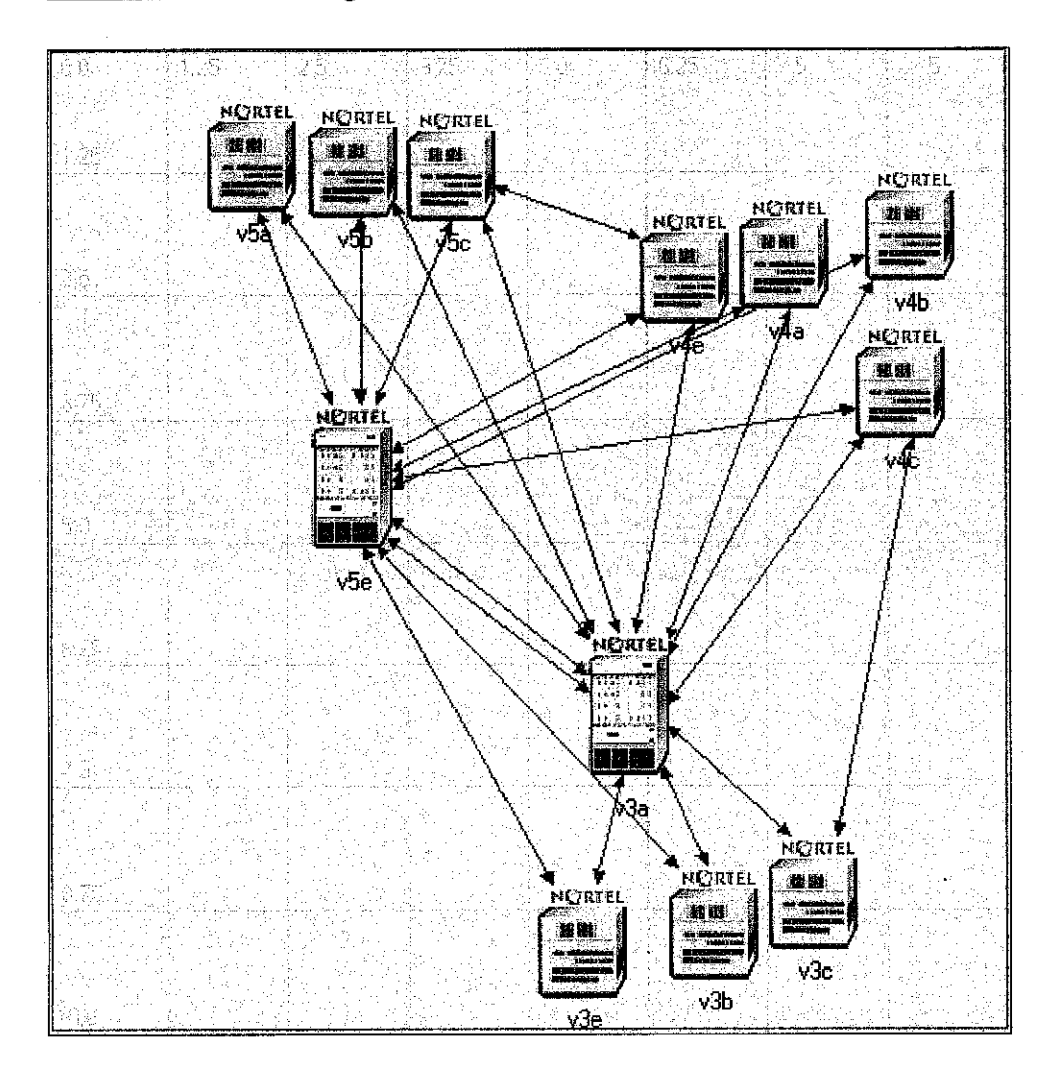

Below shows the redesigned GE network for V3. V4. and V5 with the SMLT feature.

**Figure 4.Lb: v3, v4, v5 GEnetworkdesignwith SMLT**

For this design, v4d routing passport was switched to a switch. The IST(Inter Switched Trunking)link was created between v3 and v4 passport and a jump link is available from v3c switch to v4c switch, v4e switch to v5c switch, andv3e to v5e switch. The other links are all generated by the MLT (multilink feature). Each ofthis link is called the SMLT link, where each switch has 2 links , which is for v3 passport and 5 passport.

#### Task 8 : Determining the VLANS for the design.

Since SMLT is configured by port, it is dependent on the VLANS to make it work; the VLANS are determined by the guide of the previous IP address from the recent UTP network. However, SMLT is limited to only 32 VLANS. The full network might have more than 32 VLAN but only the core VLAN will be included in the SMLT feature

#### Task 9 : Designing the full network

A major change has to be done to the v3, v4 v5 design because it is not appropriate to put both core switches at the residential network. The passport in v4e will be transferred to the Academic network so that both sides will have equal communication status. The Academic block provides internet connection and other important data to the network design, therefore it is not appropriate to plant a powerful machine at a total-user site.

An enterprise switch (Nortel Baystack 470 - 48T) will take over the Passport 8010 at v4e which will add up another SMLT link in this network. **Figure la** show the residential network design. The residential network is connected to the Passport in the Chancellor building. All the colored links are the pairs of SMLT in this design.

In order to make sure that this network is working, the graph result was checked on the issue of packet throughput. Graph 1 shows the result of packet throughput for the residential network. Graph1 1b shows the average utilization of the network.

## *Residential network design which covers v3, v4 and v5 network.*

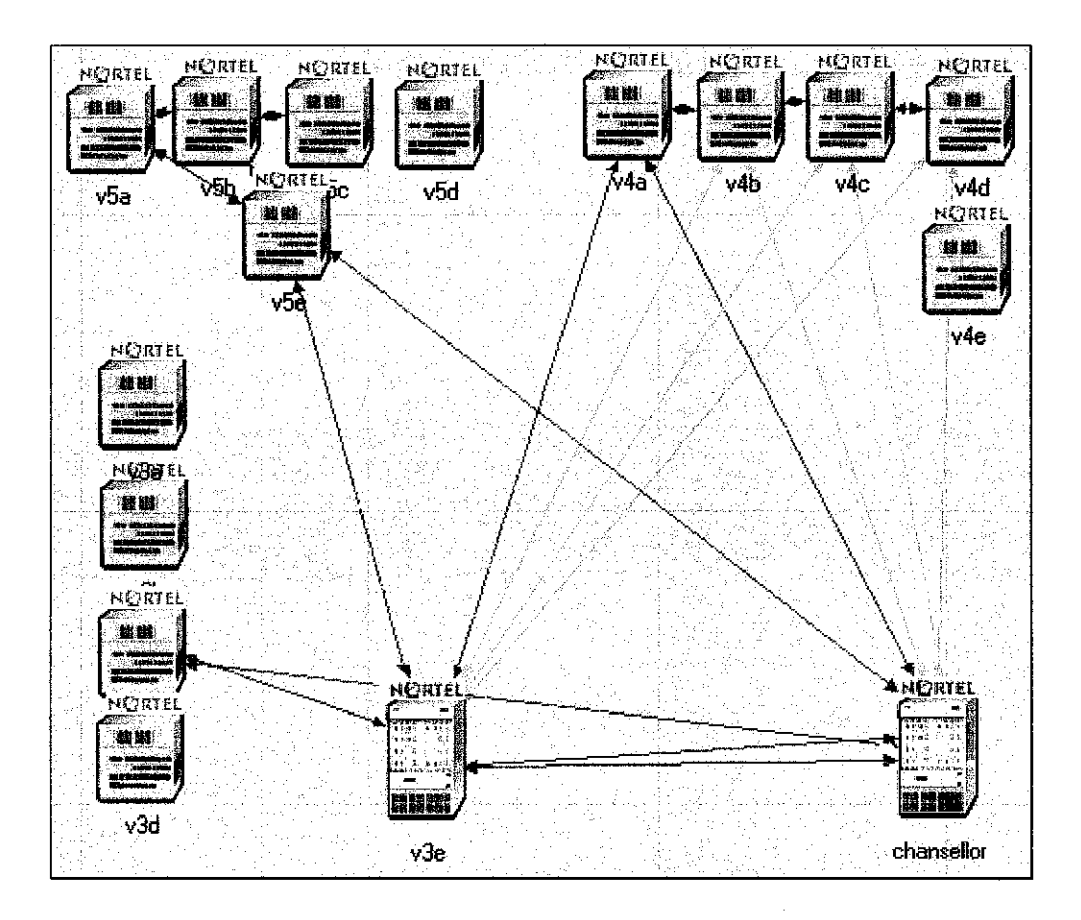

Figure 4.2c. The Residential Network with SMLT

\*All the colored links are the pairs of SMLT.

## *Simulating The network*

The network was simulated by using the OPNET IT guru network simulator. Graph \* shows the point to point through put in the network and graph \* show the network utilization.

Results simulated by OPNET.

**Simulation Completed** - **Collating Results.**

**Events: Total (8570), Average Speed (22853 events/sec.)**

**Time:Elapsed (1 sec), Simulated (1 hr. 0 min. 0 sec.)**

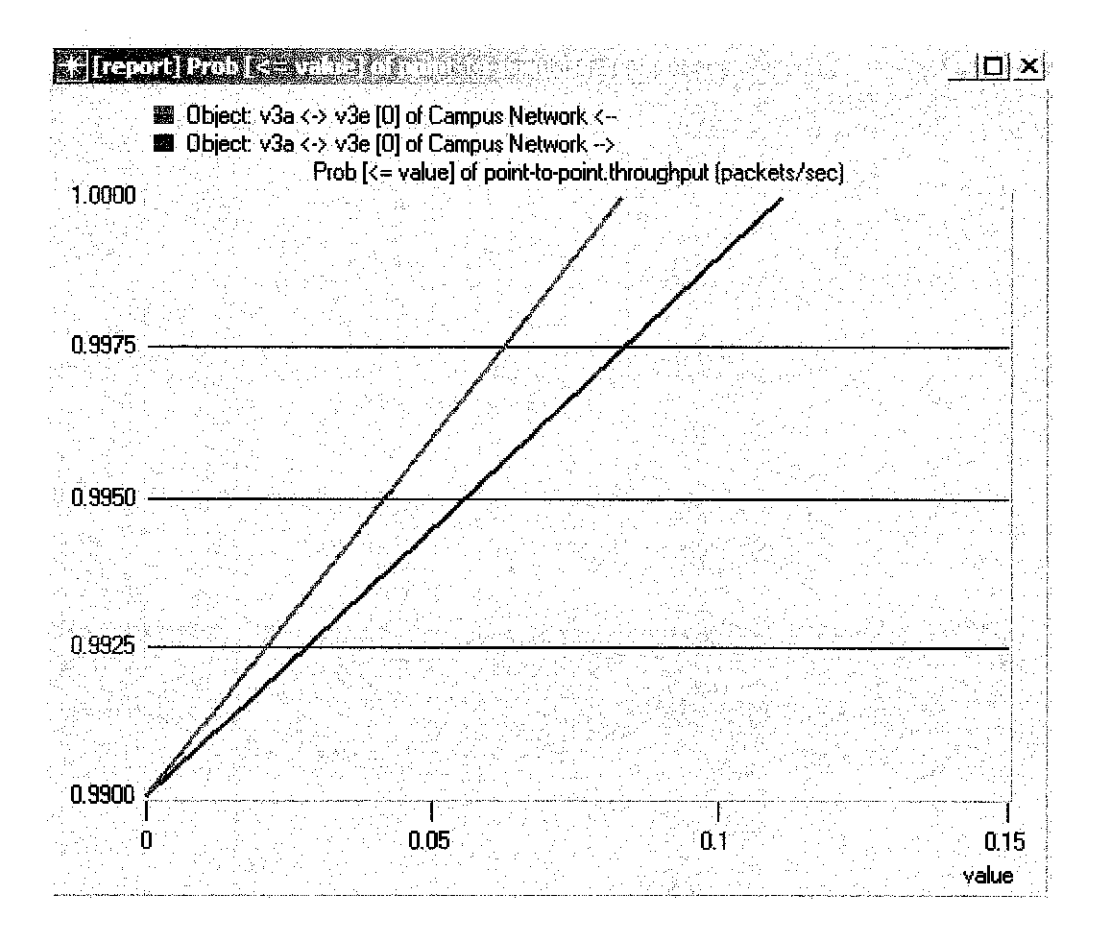

**Figure 4.2.1:.Graph packet throughput over seconds in residential networkv3,v4,v5.**

The figure 4.2.1 shows that throughput of the residential network. The Red line indicates the sending packets and the red shows the packets received. The Red line shows the packets which is moving from the residential building to the v3e Passport where the c buildings are using Passport and the Switch is receiving it. Therefore, the send packets(red line) ratio is higher than the received packets(blue line) because of the capability of the machine to utilize it's memory on their service.

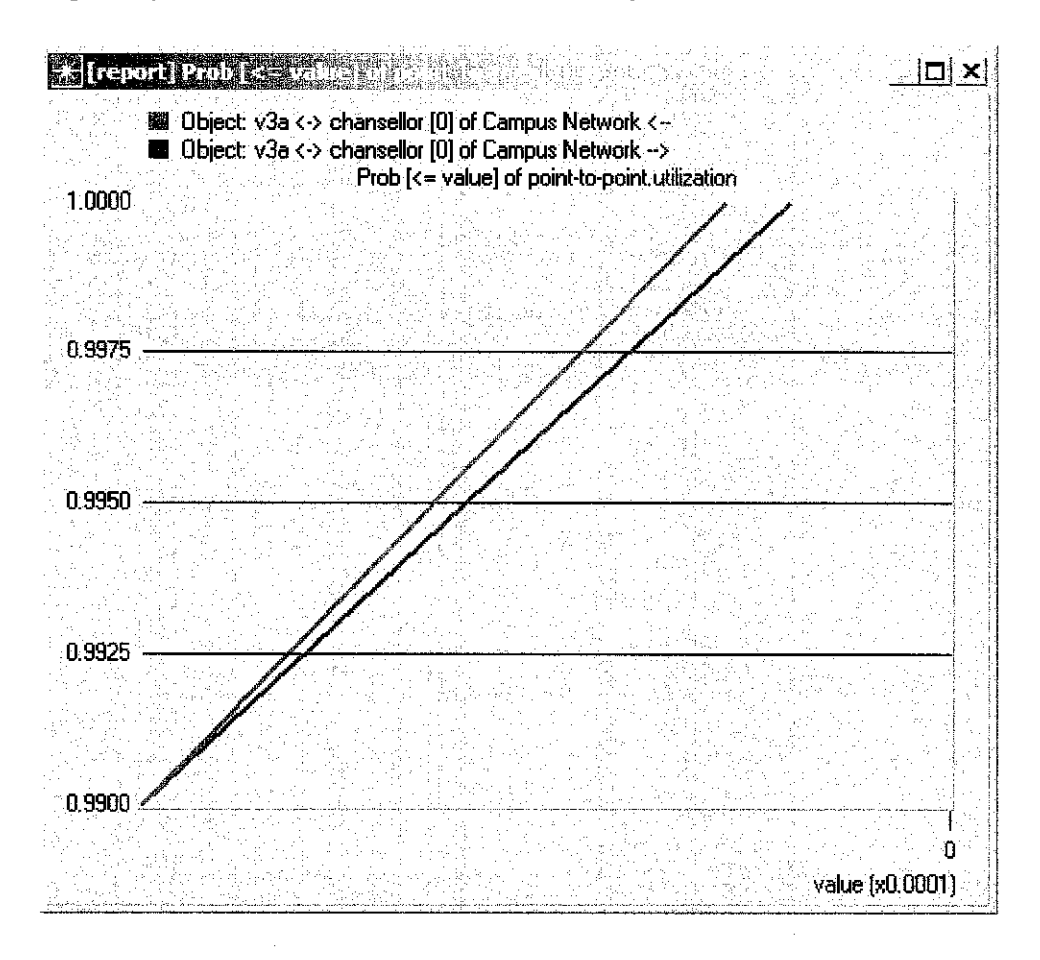

**Figure 4.2.2 Graph Point to point utilization in the residential network v3,v4,v5.**

The figure 4.3.2 shows that utilization of the network. The Red line indicates the sending packets and the red shows the packets received. The Red line shows the packets which is moving from the building to the Passports' where the buildings are using Passport and the switches is receiving it. Therefore, the send packets (red line) ratio is higher than the receive packets (blue line) because of the capability of the machine to utilize it's memory on their service.

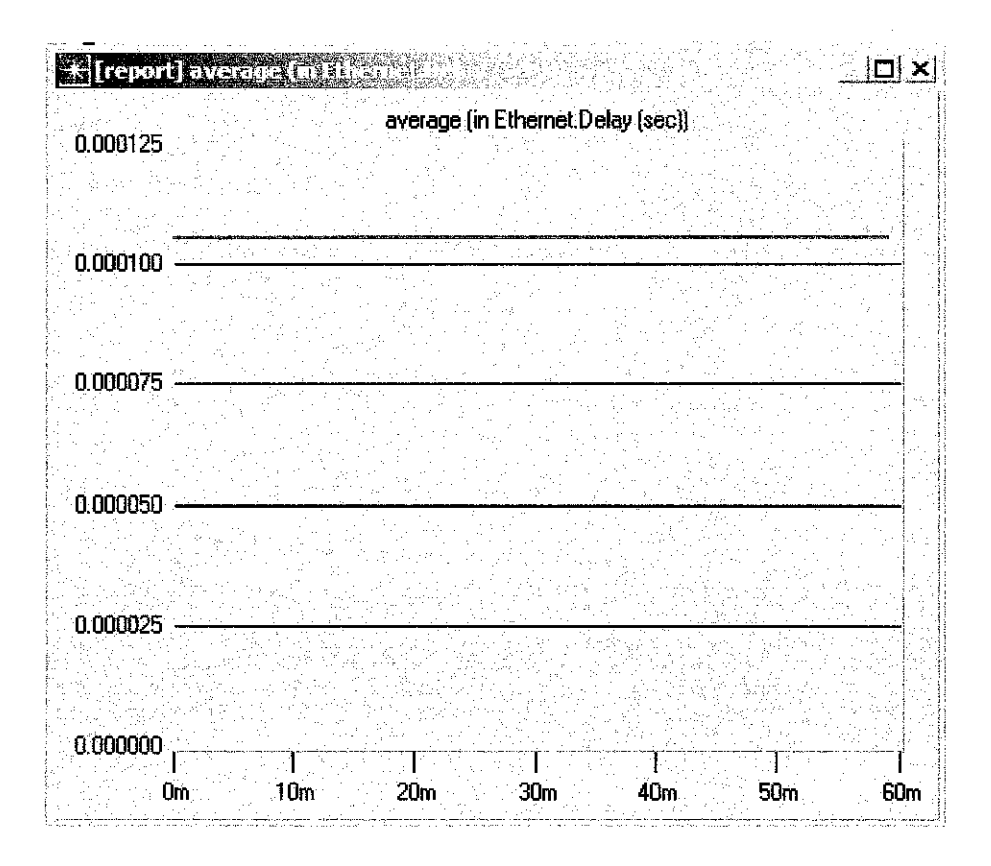

Figure 4.2.3 Graph the network delay on time average of the Residential Network.

The figure 4.2.3 shows the network delay on time average of the Residential Network.

The delay is at 0.00001091 seconds on time average and it remains constant. The value of delay is too small ant it doesn't increase by time. It will not vary the network performance.

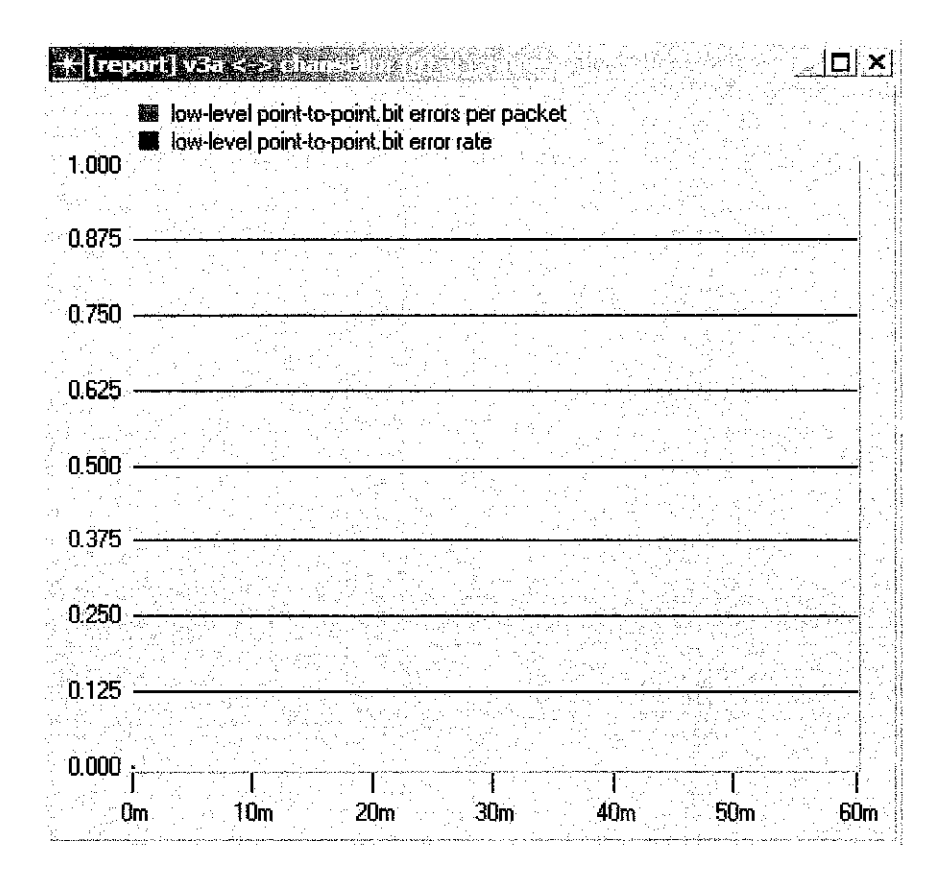

Figure 4.2.4 Graph: bit error rate and packet loss ratio .

There were no bit error rate or packet loss ratios detected in this network. Technically on paper, the result resumes to be none, but the real result may differ due to external factors ; virus and hackings.

#### *Creating the academic network.*

The Academic Buildings consists of 28 buildings where each of them has at least 128 users. Since the number of users is huge, the academic network will have a different architecture from the residential network design. Each department will have their network and will be connected together through a core switch.

Figure la show the academic network design. The academic network is connected to the Passport in the Chancellor building. No pairs of SMLT feature is included in this design.

In order to make sure that this network is working, the graph result was checked on the issue of packet throughput. Graph la. shows the result of packet throughput for the residential network. Graph1 1b. shows the average utilization of the network.

Figure 2a shows the Academic Network design. The design was done by using OPNET

The Academic Network design.

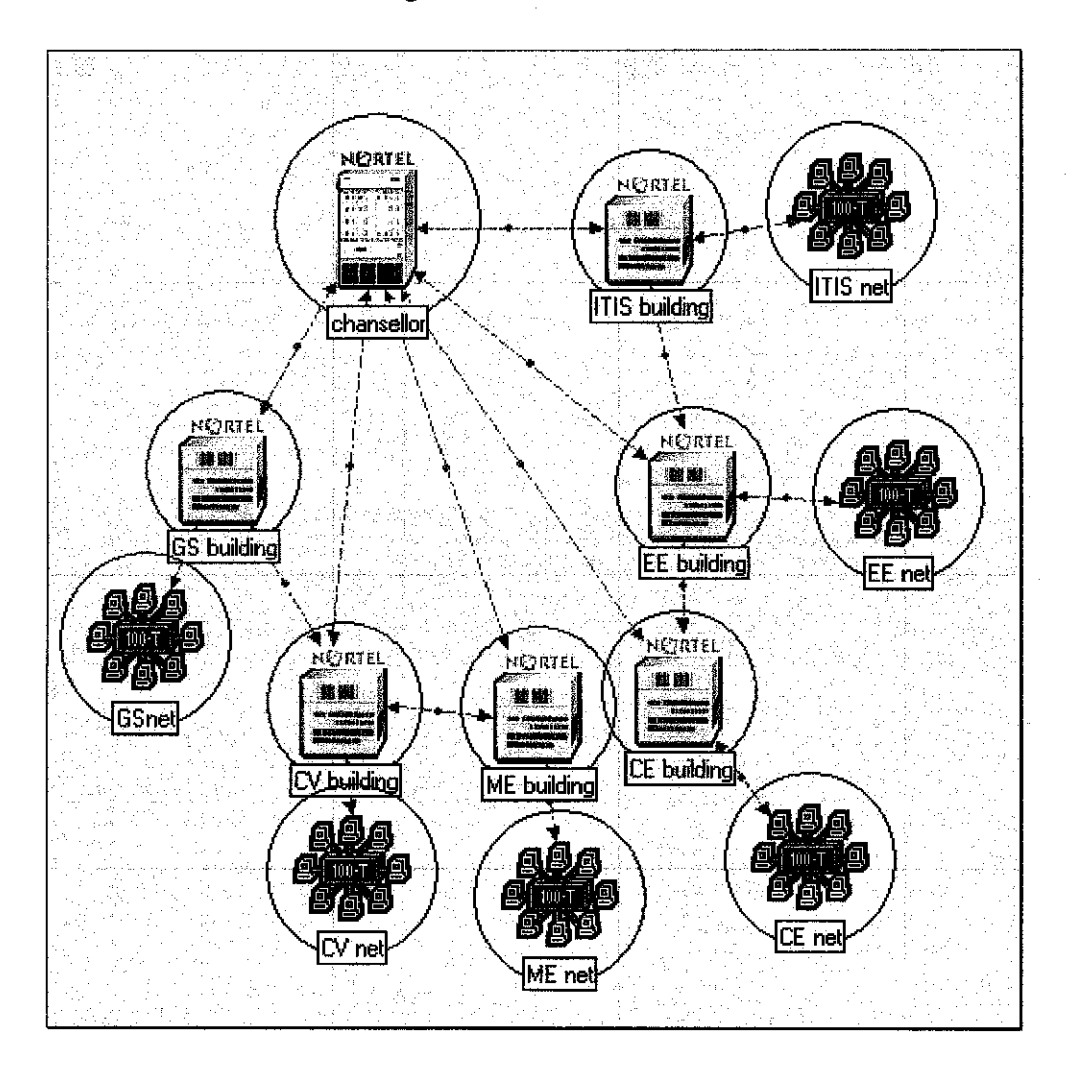

**Figure 4.3a. Academic Network design.**

## *Simulating The network*

The network was simulated by using the OPNET IT guru network simulator. Graph \* shows the point to point through put in the network and graph \* show the network utilization.

Result simulated by OPNET

**Simulation** Completed - Collating Results.

**Events: Total (5715), Average Speed (21484 events/sec.)**

**Time:Elapsed (1 sec), Simulated (1 hr. 0 min. 0 sec)**

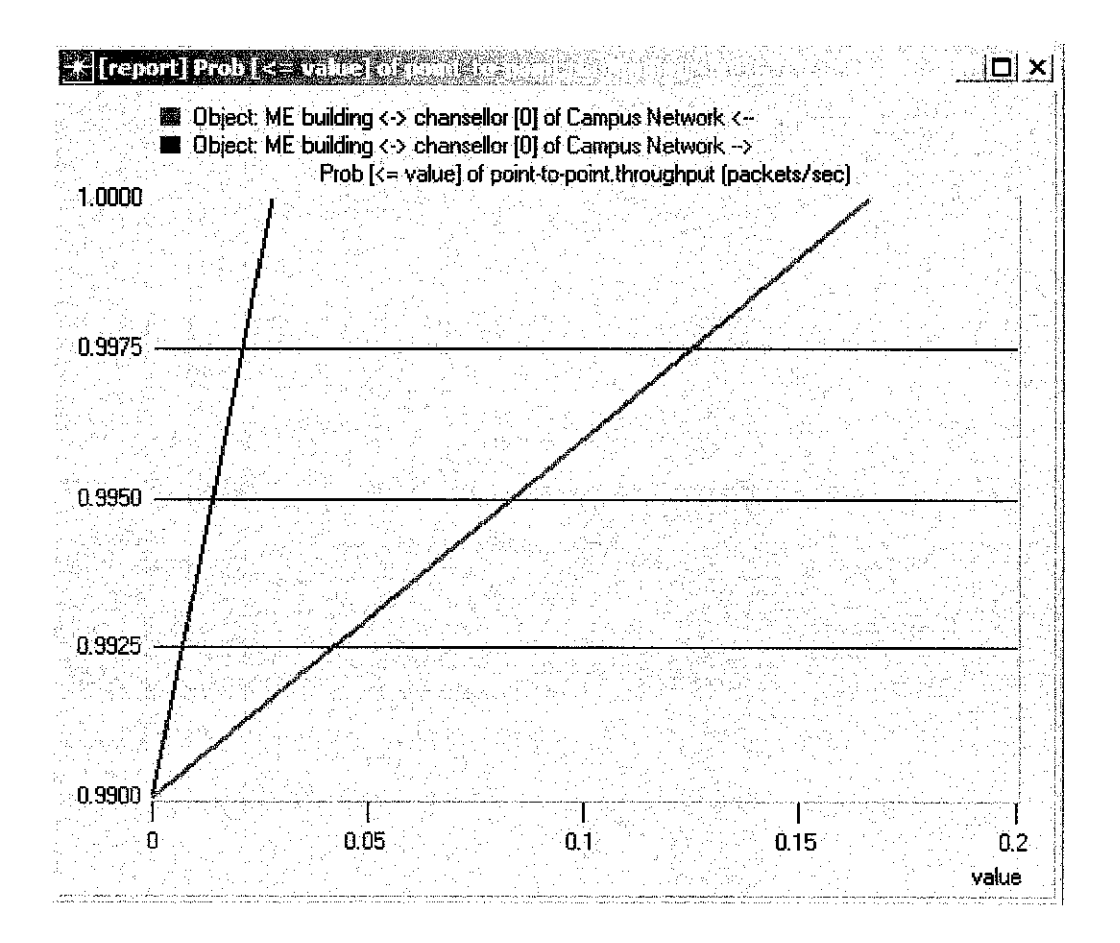

Figure 4.3.1 Graph : Academic Network packets throughput.

The figure 4.3.1 shows that throughput of the network. The Blue line indicates the sending packets and the red shows the packets received. The Blue line shows the packets which is moving from the building to the Chancellor hall where the buildings are using switches and the Passport is receiving it. Therefore, the received packets(red line) ratio is higher than the sending packets(blue line) because of the capability of the machine to utilize it's memory on their service.

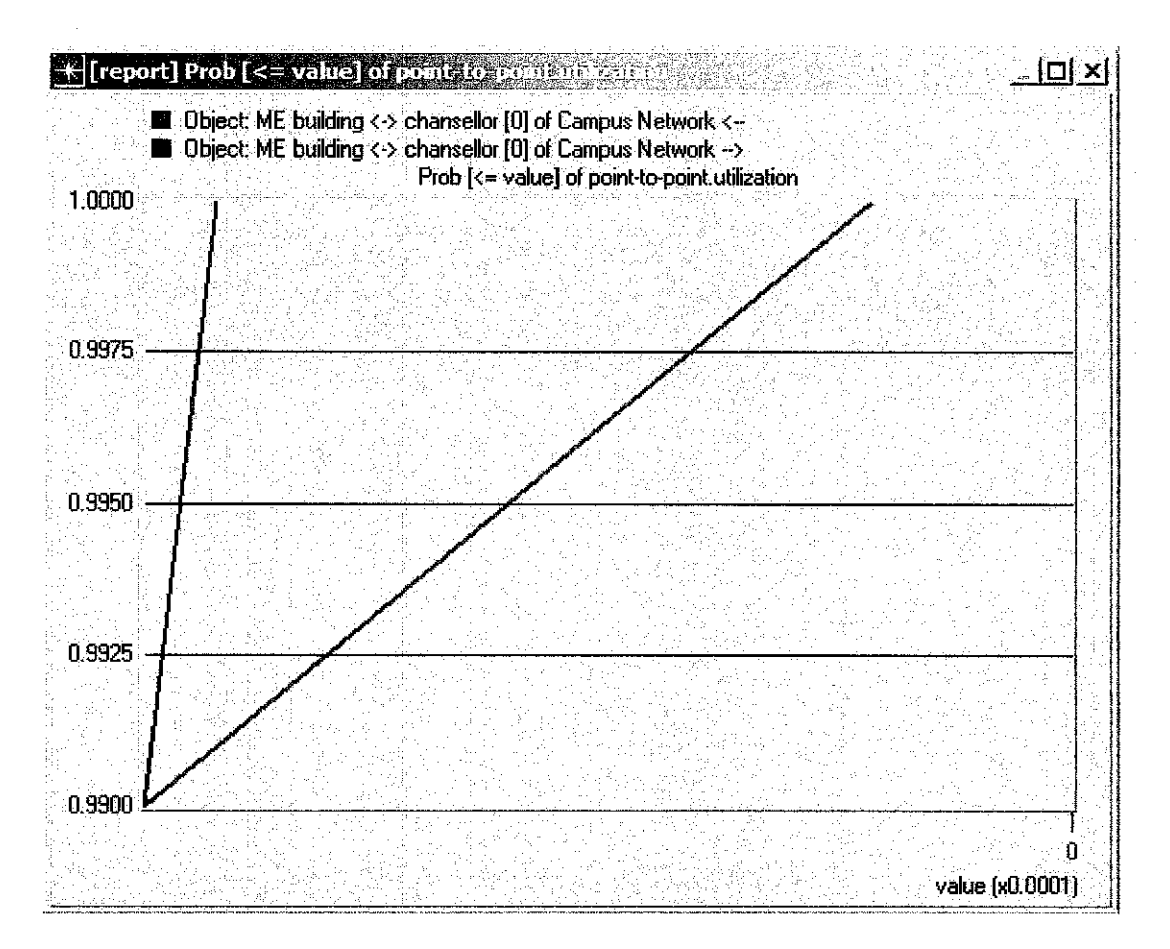

Figure 4.3.2 Graph : Academic Network utilization.

The figure 4.3.2 shows that utilization of the network. The Blue line indicates the sending packets and the red shows the packets received. The Blue line shows the packets which is moving from the building to the Chancellor hall where the academic buildings are using switches and the Passport is receiving it. Therefore, the received packets(red line) ratio is higher than the sending packets(blue line) because of the capability of the machine to utilize it's memory on their service.

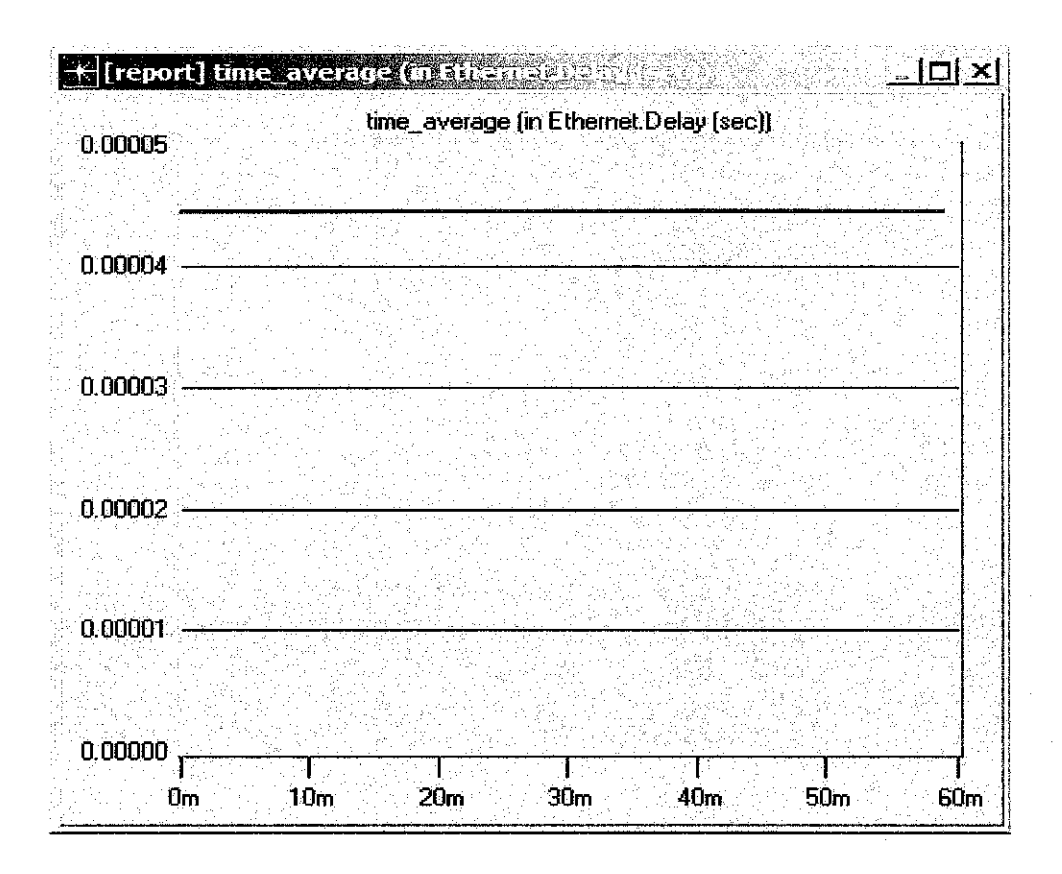

Figure 4.3.3 Graph : network delay on time average for Academic Network.

The figure 4.3.3 shows the network delay on time average of the Academic Network.

The delay is at 0.000044981 seconds on time average and it remains constant. The value of delay is too small ant it doesn't increase by time. It will not vary the network performance.

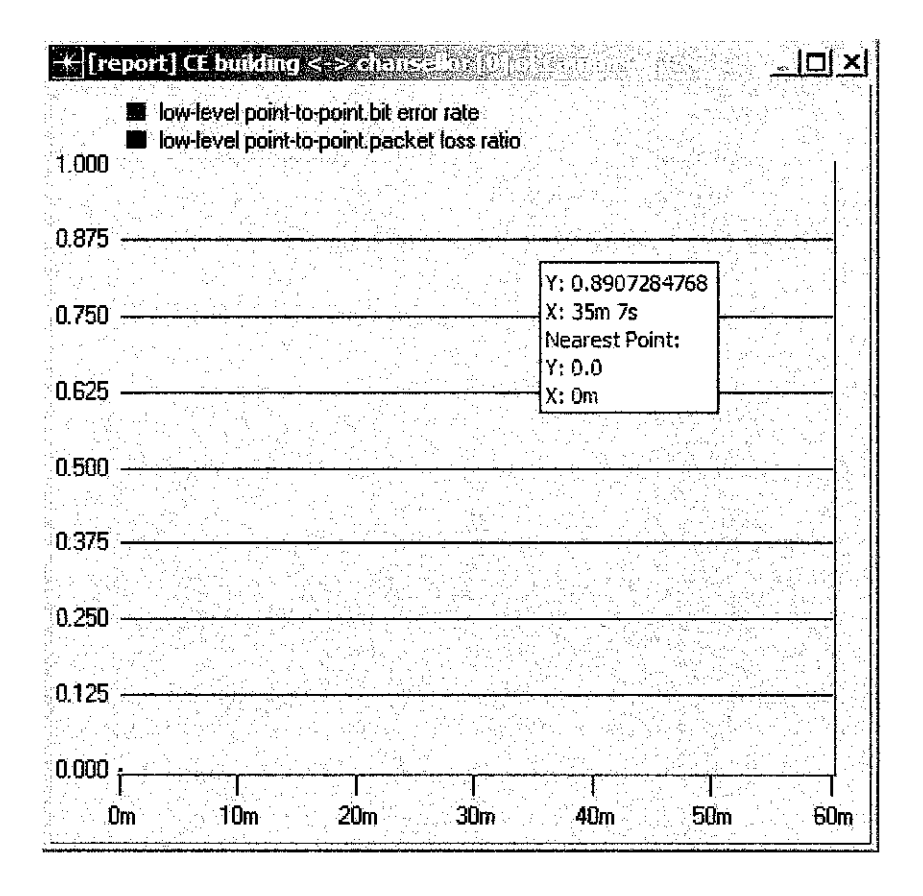

Figure 4.3.4 Graph: bit error rate and packet loss ratio.

There were no bit error rate or packet loss ratios detected in this network. Technically on paper, the result resumes to be none, but the real result may differ due to external factors ; virus and hackings.

## *Connecting Lembaran Network to the design*

Lembaran is the latest residential network which has just been available for this semester. Since the distance is quite isolated from others, there will be just 1 SMLT link form Lembaran E to the core switches. The other switches will be the child of the Lembaran E switch as it functions to support other users only.

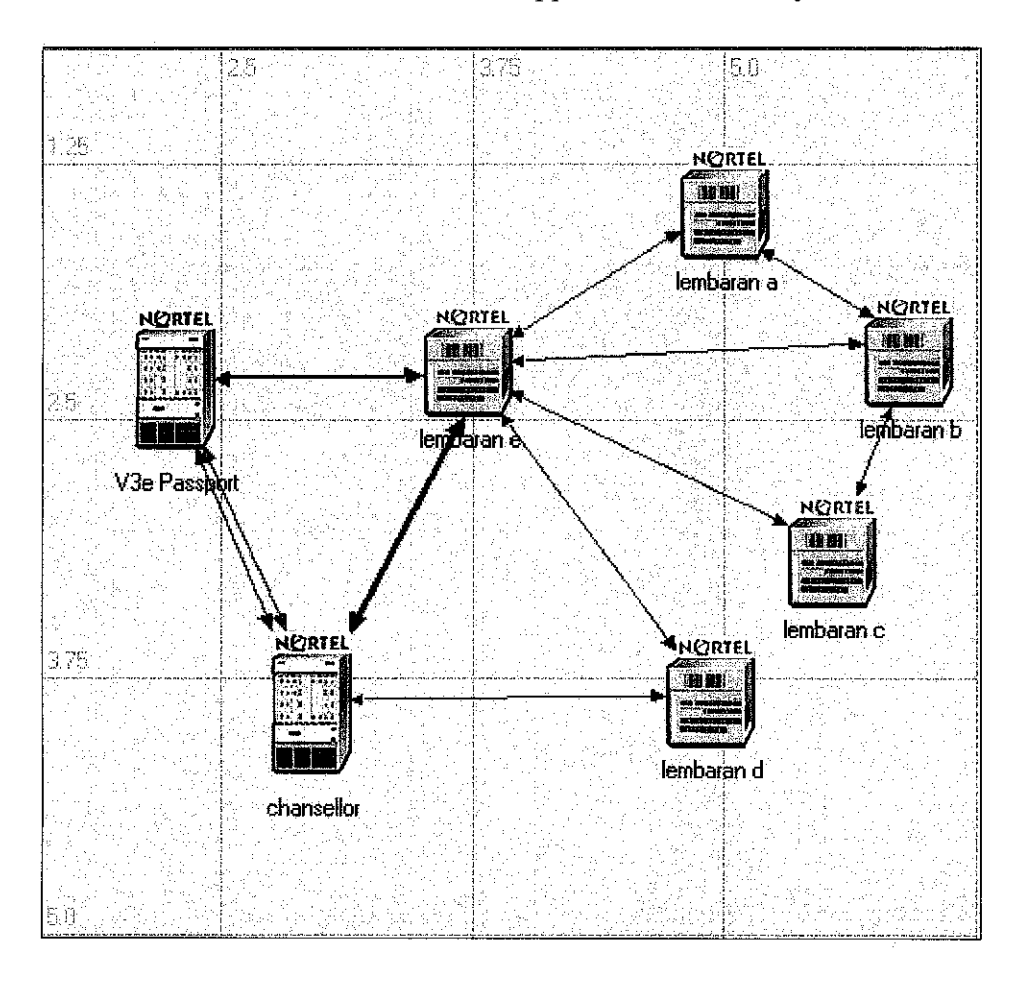

**Figure 4.4a Lembaran Network design.**

The pair of red links indicates the SMLT13 link. Other links are the MLT links.

## *Simulating The network*

The network was simulated by using the OPNET IT guru network simulator. Graph \* shows the point to point through put in the network and graph \* show the network utilization.

## *Result simulated by OPNET*

**Simulation Completed - Collating Results. Events: Total (2759), Average Speed (9818 events/sec.) Time: Elapsed (1 sec), Simulated (1 hr. 0 min. 0 sec.)**

**Graph Lembaran NetworkThroughput**

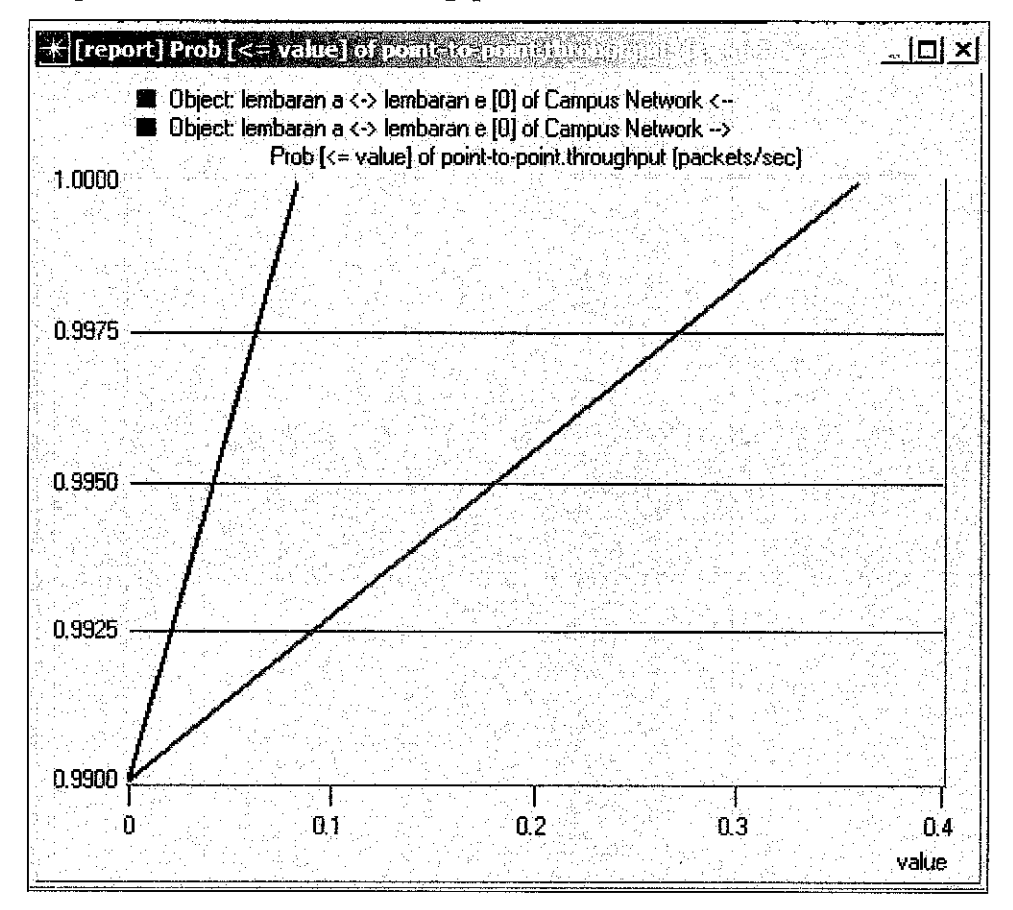

**Figure 4.4.1 Graph : Lembaran network throughput (packets per second)**

The figure 4.4.1 shows that throughput of the network. The Blue line indicates the sending packets and the red shows the packets received. The Blue line shows the packet which is moving from the lembaran buildings' to the Chancellor hall where the buildings are using switches and the Passport is receiving it. Therefore, the received packets (red line) ratio is higher than the sending packets (blue line) because of the capability of the machine to utilize it's memory on their service.

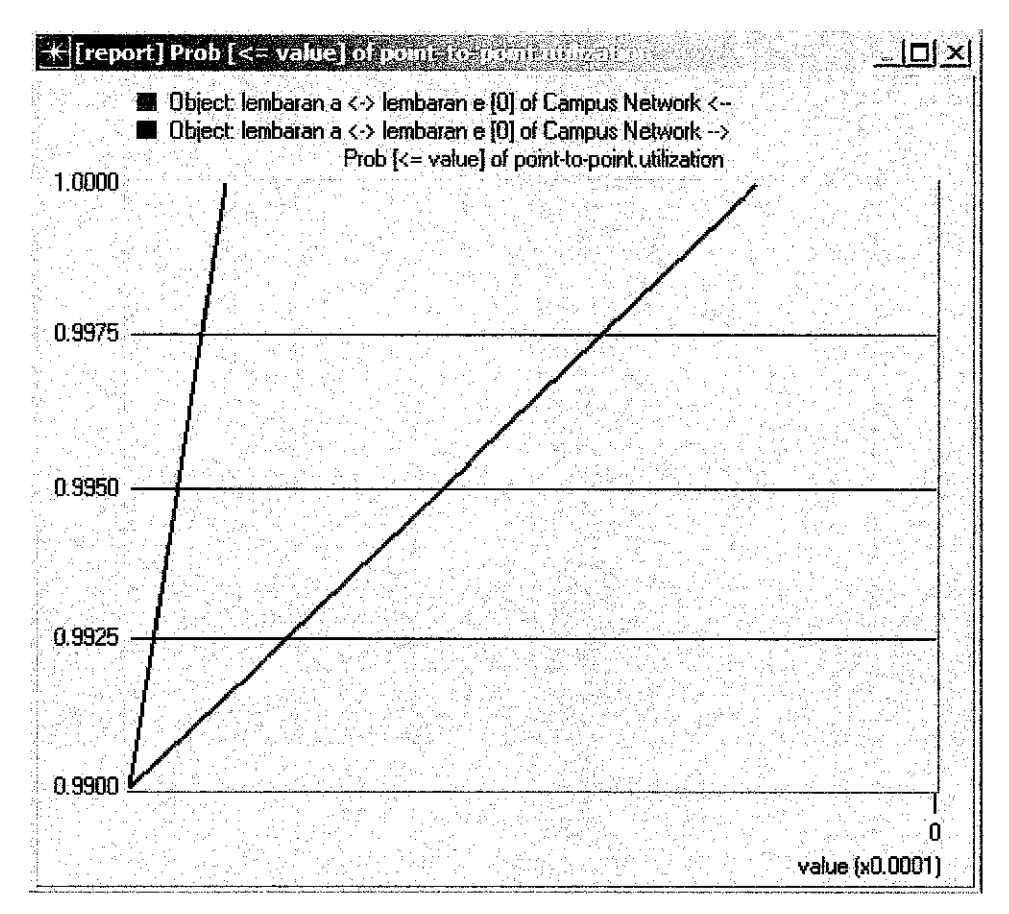

#### *Lembaran Network Utilization Graph*

**Figure 4.4.2 Graph** : Lembaran Network Utilization - packets per second.

The figure 4.4.2 shows that utilization of the network. The Blue line indicates the sending packets and the red shows the packets received. The Blue line shows the packets which is moving from the building to the Chancellor hall where the lembaran buildings are using switches and the Passport is receiving it. Therefore, the received packets(red line) ratio is higher than the sending packets(blue line) because of the capability of the machine to utilize it's memory on their service.

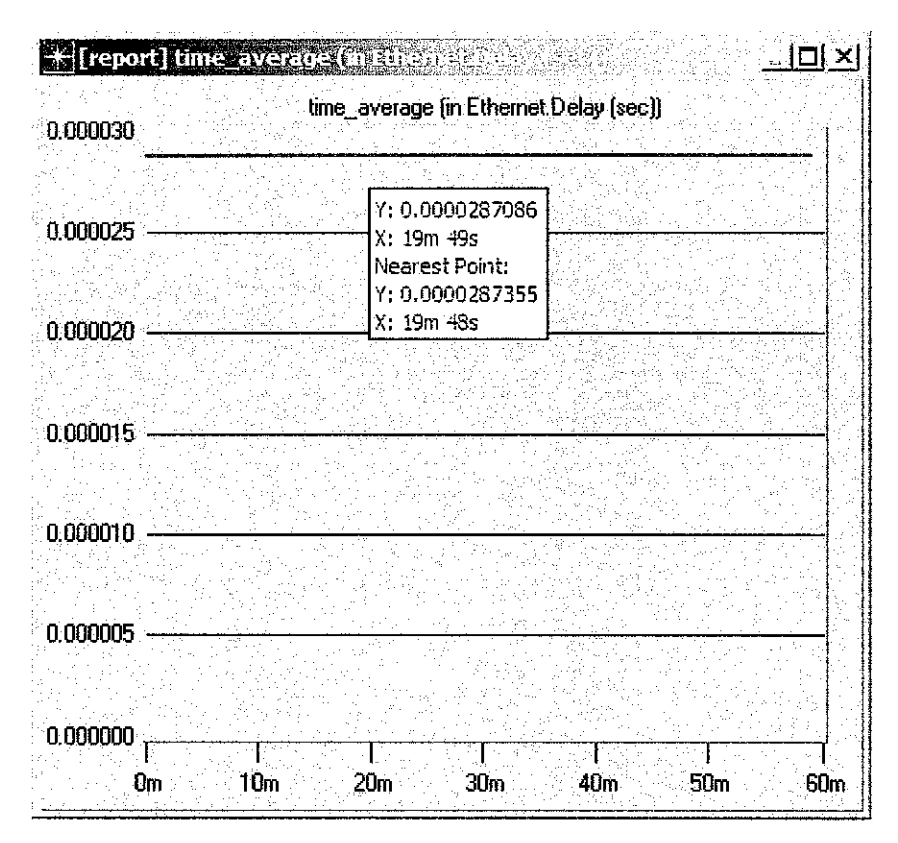

Figure 4.4.3 shows the network delay on time average of the Lembaran Network

The figure 4.3.3 shows the network delay on time average of the Lembaran Network.

The delay is at 0.0000287 seconds on time average and it remains constant. The value of delay is too small ant it doesn't increase by time. It will not vary the network performance.

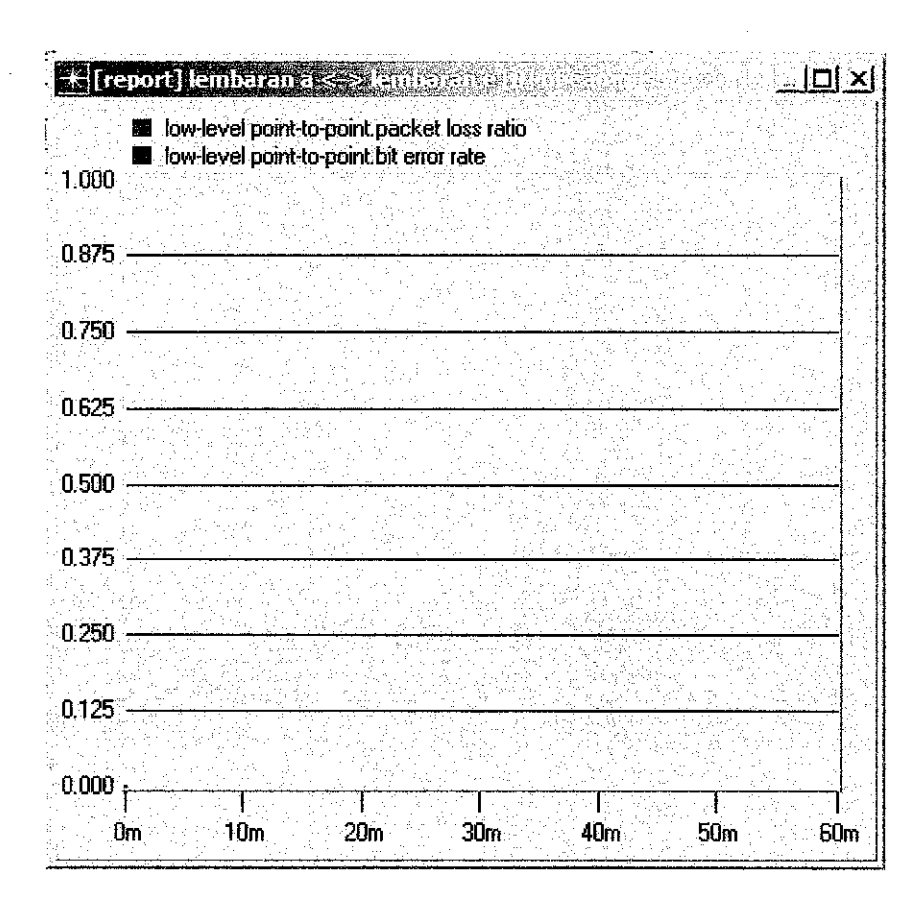

**Figure 4.3.4 Graph: bit error rate andpacket loss ratio.**

There were no bit error rate or packet loss ratios detected in this network. Technically on paper, the result resumes to be none, but the real result may differ due to external factors ; virus and hackings.

## *UTP GE with SMLT design*

The network design is the combination of previous designs; residential network, academic network and the lembaran network. Due to some problems, the design cannot be simulated by OPNET IT Guru Software. The result of the partitions of this network is relevant enough to prove the network's stability Full network design.

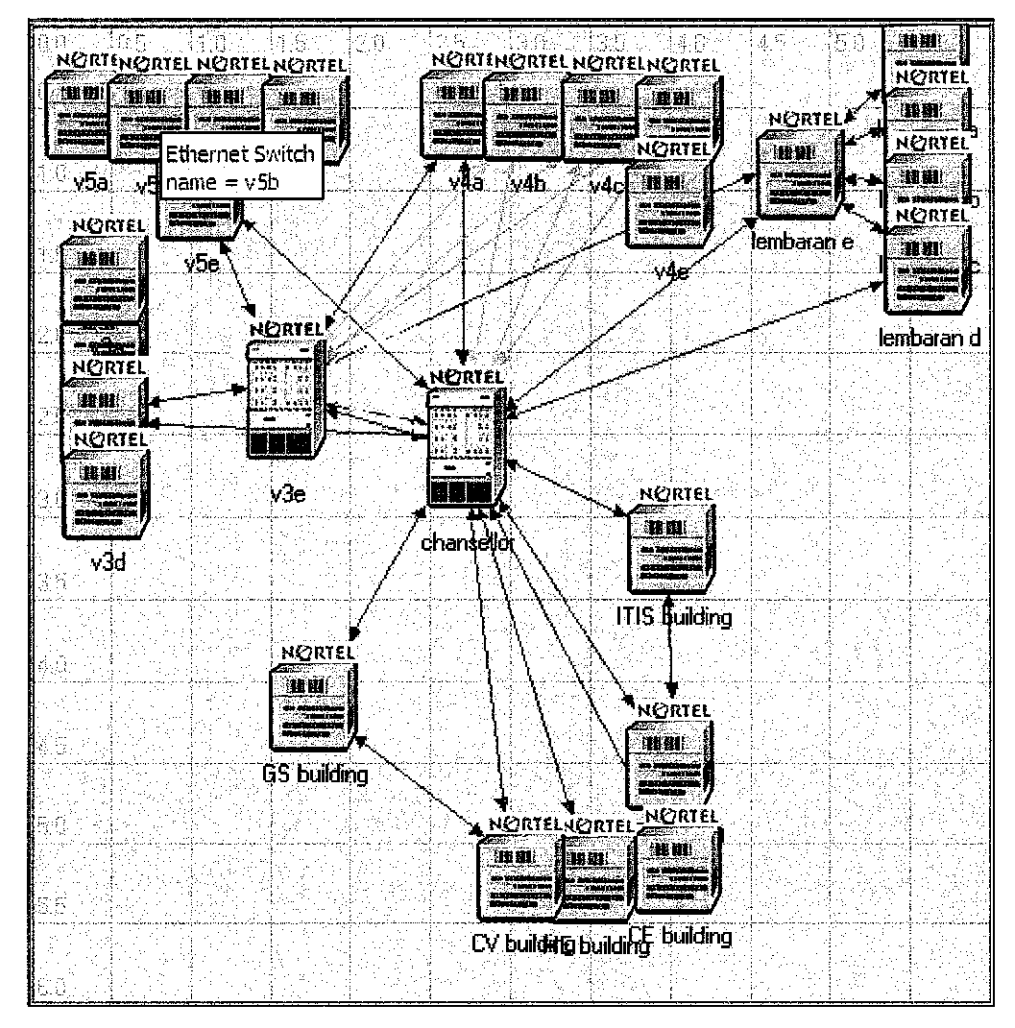

**Figure 4.5 UTP Gigabit Network design with SMLT**

#### *4.2 DISCUSSION*

The primary need of the system is to have a stable network and less challenge on providing service. The best network for UTP campus is Gigabit Ethernet; furthermore the implementation of SMLT feature in this system will surely enhance the network stability.

The STP (spanning Tree Protocol) was not the best solution for the network. Although it is a very basic component for the network but the risk of having looping packets are very high. Thus, the STP should be eliminated to reduce the possibility of wandering packets in the network.

The main discussion here is about the SMLT, which is one of the greatest features created by Nortel. SMLT covers up the trunk between core switches which is the backbone for the network. However, SMLT limited to only 32 VLAN's. In this case, each VLAN's will represent MLT. MLT is pair of links that will connect the network device to the core switch (passport).

Since the MLT is limited 32 pairs only, the network design will be supported by 'jump' links. Jump links is the connector form a network devices to two different end points. It is similar to MLT but jumping will cause the link to hop to the nearest end point which will transport them to the core switch by using other links.

In the case of choosing the link type, the IST is the most important link for this network design, Since the 1ST will be connecting the core switches with each other; it is preferred to use the 1000 BASE SX. 1000 BASE SX uses a multimode fiber type connector and can cover from 550 meters to 5 kilometers (full duplex mode). Since the core switches might be allocated far from each other, it is relevant to use the 1000 BASE SX to connect them.

The 100 BASE T will be used for all other links. Since the GE should be running on full duplex mode, there is no need to implement 10 BASE T. It is estimated that the network will be running 100 Mbps for users.

Limitations of the project are as the followings:

 $\bar{z}$ 

- 1. The OPNET simulator cannot simulate a network design with more than 20 trunk nodes.
- 2. The SMLT feature is only limited to 32 VLAN.
- 3. The OPNET simulator does not have a detail specification on the link types.
- 4. The OPNET simulator does not have a Bystack470 module, simulation was done with the Baystack 450.

 $\hat{\boldsymbol{\theta}}$ 

## CHAPTER <sup>5</sup>

## CONCLUSION AND RECOMMENDATION

#### *5.1 CONCLUSION*

This project explores the potential of Gigabit Ethernet type network to provide service to Universiti Teknologi Petronas. The study concludes that forecast is this network type will be able to substitute the recent network which is not at its optimal condition. This has met the first objective of the project, which is to study the UTP recent network and compare it with the Gigabit Ethernet with SMLT feature network.

The study also discovers that the method of trunk links can be effectively mapped into the network design, thus enabling the VLAN rule to be executed. The SMLT feature depends on the VLAN rule as it is generated by multiple trunks but with some laws. A prototype was developed using the OPNET network simulation software. The network design was tested with known results, as in packet transfers and loss. The result was at satisfactory but the legitimacy of the testing can be questioned. Valid test results can be acquired from field experiment setup but unfortunately could not be achieved due to time and cost constraint. Moreover the calibration of switch memory , CPU and backplane utilization cannot be tested by OPNET as the feature is not supported.

## 5.2 RFCOMMFNBATION

Suggested next moves are as the followings:

- 1. Revise the knowledge base so that it will consider more forecast factors and thus accuracy.
- 2. Acquire experts' feedback on the acceptance of the network design.
- 3. To further develop the prototype for field testing. Only the experts can testify whether the prediction of the network is accurate.
- 4. The switch memory , CPU and backplane utilization should be tested by testing a live network.
- 5. If the project proceeds , the 'wasted' router can be traded in to buy backup power hardware to fulfill the uptime of the network.

## **REFERENCES**

## *LITERATURE:*

Whitten, Bentley, Dittman.2001, Network Analysis And Design Methods, 5<sup>th</sup> Ed, New York, Irwin/McGraw-Hill.

Roger S. Pressman. 2001, Network Engineering, A Practitioner's Approach, 5<sup>th</sup> Ed, New York, McGraw-Hill.

Michael I. Jordan, **Neural Networks, ACMComputing Surveys,** Vol. 28, No. 1, March 1996,pp.73-75.

PPMSB network upgrade

<Final Report Internship program - 2075 Razlan Jalil.>

Gershenson. Autumn, 2001 <http://jlagunez.iquimica.unam.mx/~carlos/programacione.html>.

OPNET <http://www.opNET.com>.

Split Multi Link Trunking Nortel journal news update

<http://www.nortelnetworks.com/products/announcements/news 2003.html>

## **APPENDICES**

(This page is intended to be empty. Please refer to the next page.)

 $\hat{\mathcal{A}}$ 

## **Sample Questionnaire.**

## *Questionnaire for FYP project*

Hello there, it will just take a second to fill in these questionnaires.

Please underline the choices of your answers.

- 1. Are you a network user in UTP?
	- Yes
	- No
- 2. If yes, how do you describe the network connection in this campus?
	- Excellent
	- Good
	- Bad
- 3. Briefly, please give your comments on question 2.
- 4. Do you think UTP network conditions should be improved?
	- Yes
	- No
- 5. Briefly , please give your comments on question 4.

| <b>Name</b>     | Location             | <b>IP Address</b> | vlan | <b>Hardware Name</b> | <b>Total</b>   | <b>Stack</b> |
|-----------------|----------------------|-------------------|------|----------------------|----------------|--------------|
| Ch.Pp8010       | Chansellor           | 160.0.100.254     | 100  | Passport 8010        | 1              | No           |
| Lb.bs470.1      | Library              | 160.0.50.254      | 50   | Baystack 470 - 48t   | 1              | Yes          |
| Lb.bs470.2      | Library              |                   |      | Baystack 470 - 48t   |                |              |
| IT.bs470.1      | IT Building 1        | 160.0.51.254      | 51   | Baystack 470 - 48t   |                | Yes          |
| IT.bs470.2      | IT Building 1        |                   |      | Baystack 470 - 48t   |                |              |
| IT.bs470.3      | IT Building 1        |                   |      | Baystack 470 - 48t   |                |              |
| IS.bs470.1      | <b>IT Building 2</b> | 160.0.52.254      | 52   | Baystack 470 - 48t   | 4              | Yes          |
| IS.bs470.2      | <b>IT Building 2</b> |                   |      | Baystack 470 - 48t   |                |              |
| IS.bs470.3      | IT Building 2        |                   |      | Baystack 470 - 48t   |                |              |
| IS.bs470.4      | IT Building 2        |                   |      | Baystack 470 - 48t   |                |              |
| CE1.bs470.1     | <b>CE Building 3</b> | 160.0.53.254      | 53   | Baystack 470 - 48t   | $\overline{2}$ | Yes          |
| CE1.bs470.2     | CE Building 3        |                   |      | Baystack 470 - 48t   |                |              |
| CE2.bs470.1     | CE Building 4        | 160.0.54.254      | 54   | Baystack 470 - 48t   | $\overline{2}$ | Yes          |
| CE2.bs470.2     | CE Building 4        |                   |      | Baystack 470 - 48t   |                |              |
| hse.bs470.1     | Building 5           | 160.0.55.254      | 55   | Baystack 470 - 48t   | 1              | No           |
| ee1.bs470.1     | building 22.         | 160.0.56.256      | 56   | Baystack 470 - 48t   | 3              | yes          |
| ee1.bs470.2     | building $22$        |                   |      | Baystack 470 - 48t   |                |              |
| ee1.bs470.3     | building 22          |                   |      | Baystack 470 - 24t   |                |              |
| ee2.bs470.1     | building 23          | 160.0.57.254      | 57   | Baystack 470 - 48t   | $\overline{2}$ | yes          |
| ee2.bs470.2     | building 23          |                   |      | Baystack 470 - 24t   |                |              |
| gs1.bs470.1     | building 21          | 160.0.58.254      | 58   | Baystack 470 - 48t   | $\overline{2}$ | Yes          |
| gs1.bs470.2     | building 21          |                   |      | Baystack 470 - 48t   |                |              |
| me1.bs470.1     | building 20          | 160.0.59.254      | 59   | Baystack 470 - 48t   | $\overline{2}$ | Yes          |
| me1.bs470.2     | building 20          |                   |      | Baystack 470 - 48t   |                |              |
| me2.bs470.1 $ $ | building 19          | 160.0.60.254      | 60   | Baystack 470 - 48t   | 1              | no           |
| me3.bs470.1     | building 18          | 160.0.61.254      | 61   | Baystack 470 - 48t   | 1              | no           |
| ptD.bs470.1     | Pocket D             | 160.0.62.254      | 62   | Baystack 470 - 48t   | 1              | no           |
| cv1.bs470.1     | building 17          | 160.0.63.254      | 63   | Baystack 470 - 48t   | 1              | no           |
| cv2.bs470.1     | building 16          | 160.0.64.254      | 64   | Baystack 470 - 48t   | $\overline{2}$ | Yes          |
| cv2.bs470.2     | building 16          |                   |      | Baystack 470 - 48t   |                |              |
| cv3.bs470.1     | building 15          | 160.0.65.254      | 65   | Baystack 470 - 48t   | 1              | no           |
| ptC.bs470.1     | Pocket C             | 160.0.66.254      | 66   | Baystack 470 - 48t   | 1              | no           |
|                 |                      |                   |      | Total                | 32             |              |

*Hardware Details for Academic Network.*

 $\bar{z}$ 

**Table 4.3. Switch location, VLANLDand LP address**

 $\hat{\mathcal{A}}$ 

## Hardware details for all network

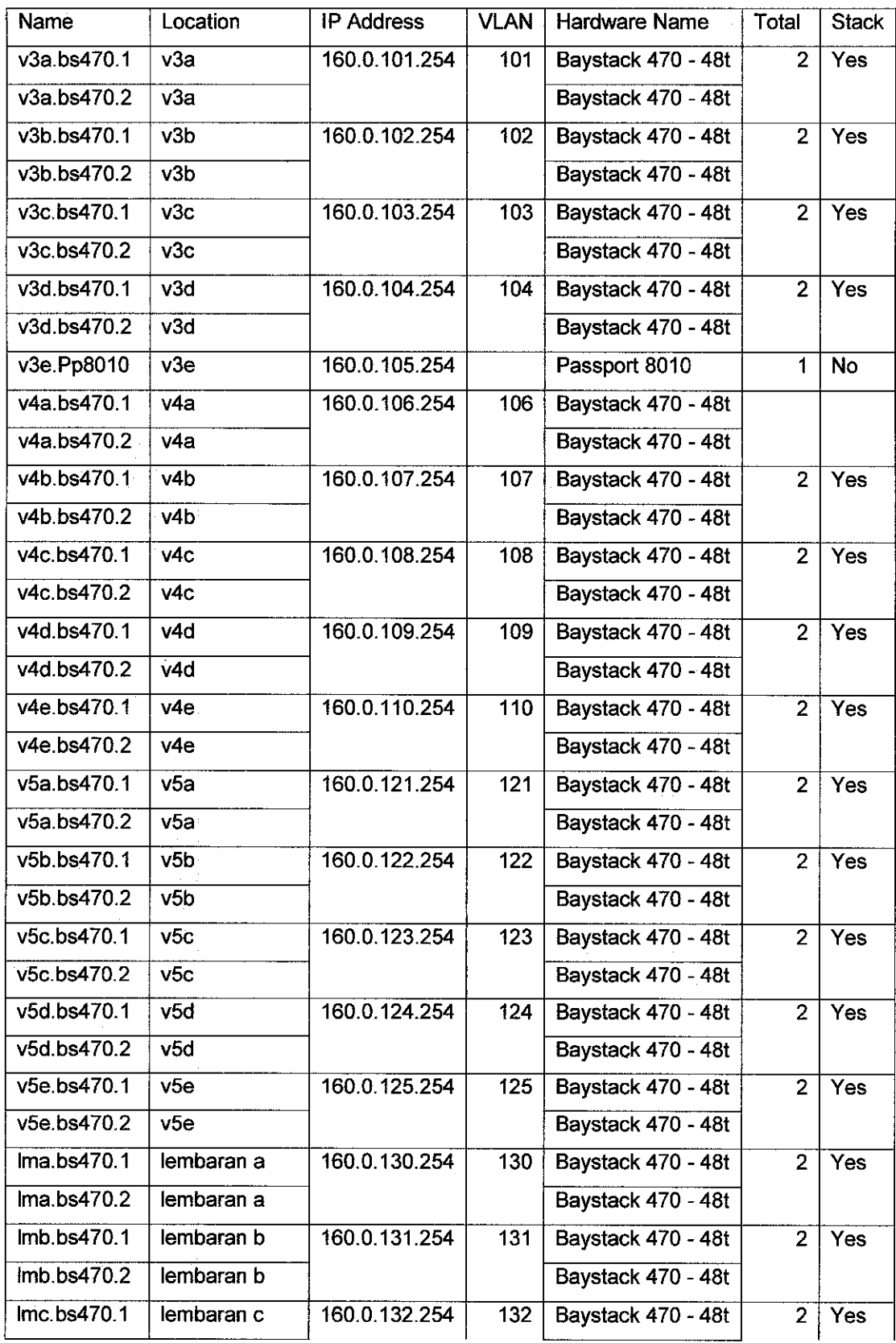

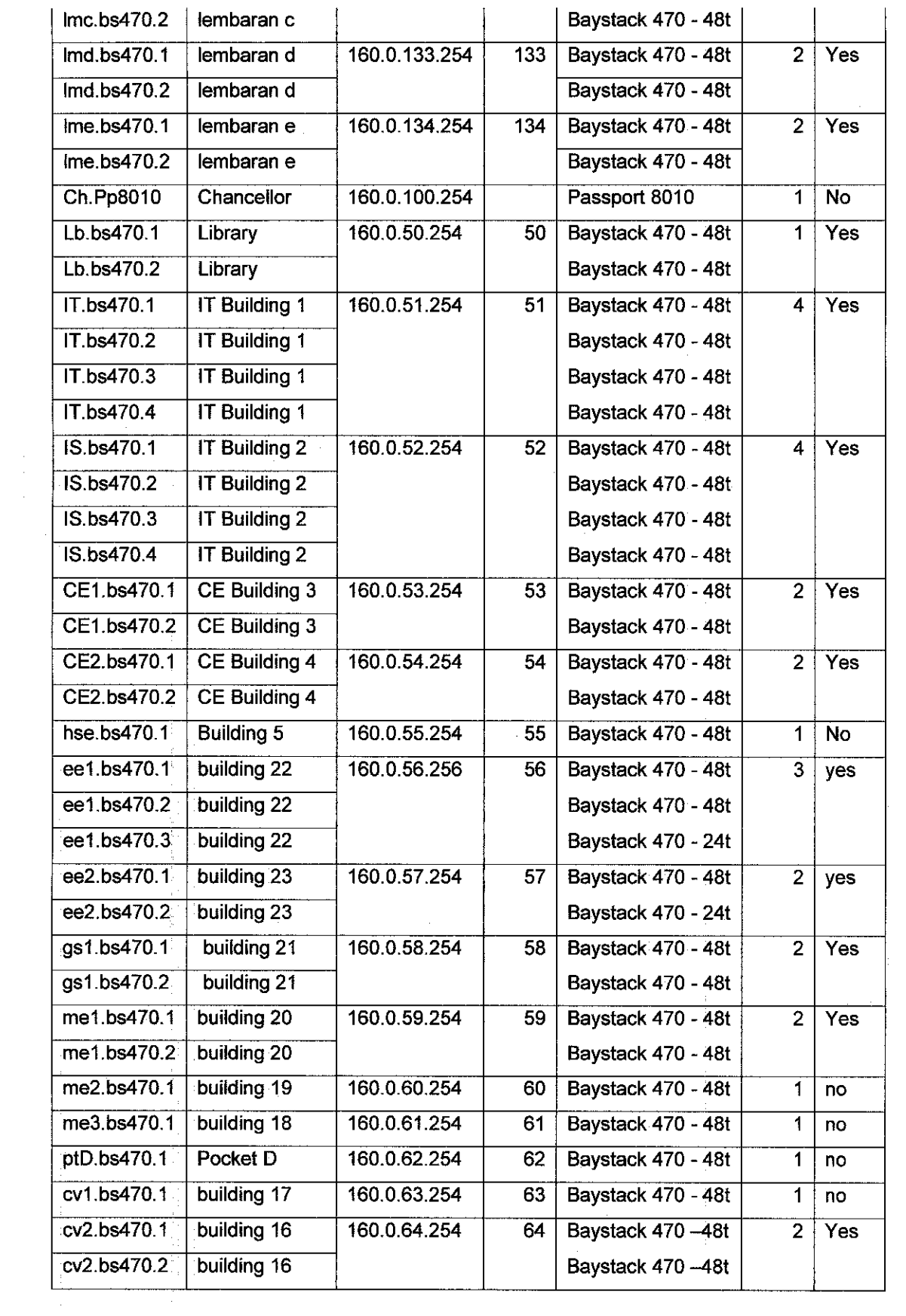

 $\mathcal{L}^{\text{c}}$  ,  $\mathcal{L}^{\text{c}}$ 

 $\mathcal{L}^{\text{max}}_{\text{max}}$ 

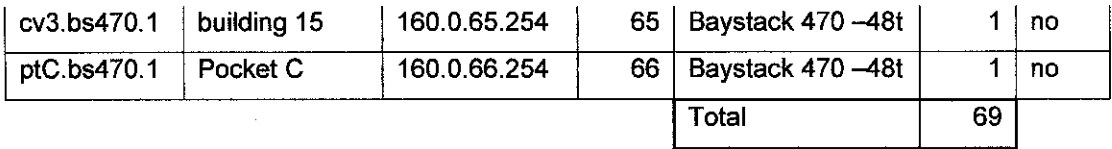

**Table 4.5a** : List of hardware details

 $\hat{\mathcal{A}}$ 

 $\bar{z}$ 

The table shows the IP address, VLAN ID and the hardware details for v3, v4 and v5 network.

| Name        | Location         | <b>IP Address</b> | <b>VLAN</b> | Hardware Name      | Total          | <b>Stack</b> |
|-------------|------------------|-------------------|-------------|--------------------|----------------|--------------|
| v3e.bs470.1 | v3a              | 160.0.101.254     | 101         | Baystack 470 - 48t | $\overline{2}$ | Yes          |
| v3e.bs470.2 | v3a              |                   |             | Baystack 470 - 48t |                |              |
| v3b.bs470.1 | v3b              | 160.0.102.254     | 102         | Baystack 470 - 48t | $\overline{2}$ | Yes          |
| v3b.bs470.2 | v3b              |                   |             | Baystack 470 - 48t |                |              |
| v3c.bs470.1 | v3c              | 160.0.103.254     | 103         | Baystack 470 - 48t | $\overline{2}$ | Yes          |
| v3c.bs470.2 | v3c              |                   |             | Baystack 470 - 48t |                |              |
| v3d.bs470.1 | v3d              | 160.0.104.254     | 104         | Baystack 470 - 48t | $\overline{2}$ | Yes          |
| v3d.bs470.2 | v3d              |                   |             | Baystack 470 - 48t |                |              |
| v3e.Pp8010  | v3e              | 160.0.105.254     | 105         | Passport 8010      | 1              | <b>No</b>    |
| v4a.bs470.1 | v4a              | 160.0.106.254     | 106         | Baystack 470 - 48t |                |              |
| v4a.bs470.2 | v4a              |                   |             | Baystack 470 - 48t |                |              |
| v4b.bs470.1 | v <sub>4</sub> b | 160.0.107.254     | 107         | Baystack 470 - 48t | $\overline{2}$ | <b>Yes</b>   |
| v4b.bs470.2 | v <sub>4</sub> b |                   |             | Baystack 470 - 48t |                |              |
| v4c.bs470.1 | VAC              | 160.0.108.254     | 108         | Baystack 470 - 48t | $\overline{2}$ | Yes          |
| v4c.bs470.2 | v4c              |                   |             | Baystack 470 - 48t |                |              |
| v4d.bs470.1 | v4d              | 160.0.109.254     | 109         | Baystack 470 - 48t | $\overline{c}$ | Yes          |
| v4d.bs470.2 | v4d              |                   |             | Baystack 470 - 48t |                |              |
| v4e.bs470.1 | v4e              | 160.0.110.254     | 110         | Baystack 470 - 48t | $\overline{2}$ | Yes          |
| v4e.bs470.2 | v4e              |                   |             | Baystack 470 - 48t |                |              |
| v5a.bs470.1 | v5a              | 160.0.121.254     | 121         | Baystack 470 - 48t | $\overline{2}$ | Yes          |
| v5a.bs470.2 | v5a              |                   |             | Baystack 470 - 48t |                |              |
| v5b.bs470.1 | v5b              | 160.0.122.254     | 122         | Baystack 470 - 48t | $\overline{2}$ | Yes          |
| v5b.bs470.2 | v <sub>5</sub> b |                   |             | Baystack 470 - 48t |                |              |
| v5c.bs470.1 | v5c              | 160.0.123.254     | 123         | Baystack 470 - 48t | $\overline{2}$ | Yes          |
| v5c.bs470.2 | v5c              |                   |             | Baystack 470 - 48t |                |              |
| v5d.bs470.1 | v5d              | 160.0.124.254     | 124         | Baystack 470 - 48t | $\overline{2}$ | Yes          |
| v5d.bs470.2 | v5d              |                   |             | Baystack 470 - 48t |                |              |
| v5e.bs470.1 | v5e              | 160.0.125.254     | 125         | Baystack 470 - 48t | $\overline{2}$ | Yes          |
| v5e.bs470.2 | v5e              |                   |             | Baystack 470 - 48t |                |              |
|             |                  |                   |             | Total              | 27             |              |

**Table 4.1a. Switch location, VLANID and LP address**

 $\hat{\boldsymbol{\alpha}}$  $\bar{\gamma}$ 

## Link details for all network

 $\bar{\alpha}$ 

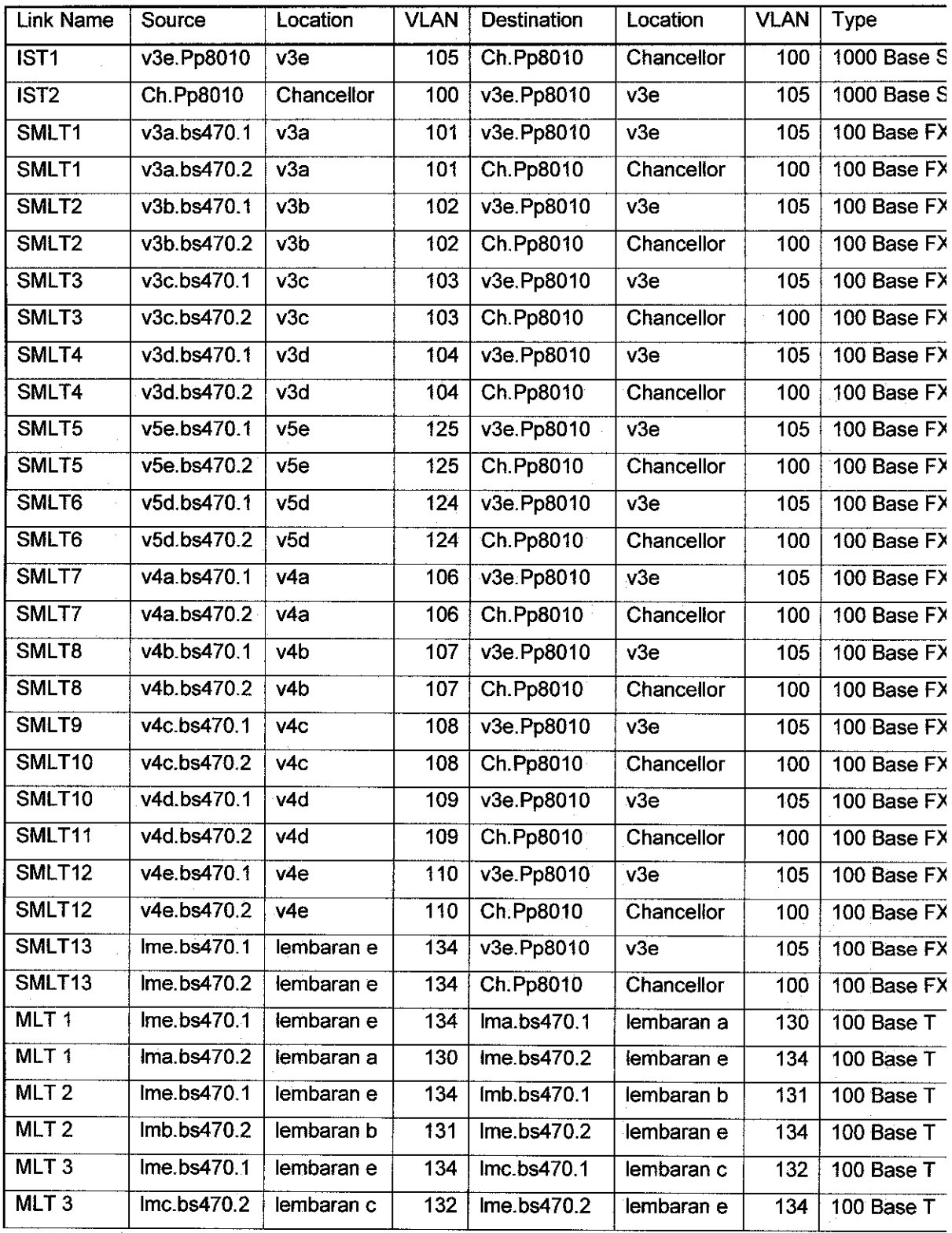

 $\hat{\mathcal{A}}$ 

 $\hat{\mathcal{L}}$ 

**Table 4.5b : List oflink details.**

## Hardware Description Table

| Name             | Location   | <b>IP Address</b> | <b>VLAN</b> | <b>Hardware Name</b> | Total          | <b>Stack</b> |
|------------------|------------|-------------------|-------------|----------------------|----------------|--------------|
| lma.bs470.1      | lembaran a | 160.0.130.254     | 130         | Baystack 470 - 48t   | $\overline{2}$ | Yes          |
| Ima.bs470.2      | lembaran a |                   |             | Baystack 470 - 48t   |                |              |
| Imb.bs470.1      | lembaran b | 160.0.131.254     | 131         | Baystack 470 - 48t   | 2              | Yes          |
| Imb.bs470.2      | lembaran b |                   |             | Baystack 470 - 48t   |                |              |
| lmc.bs470.1      | lembaran c | 160.0.132.254     | 132         | Baystack 470 - 48t   | $\overline{2}$ | <b>Yes</b>   |
| Inc.bs470.2      | lembaran c |                   |             | Baystack 470 - 48t   |                |              |
| lmd.bs470.1      | lembaran d | 160.0.133.254     | 133         | Baystack 470 - 48t   | $\overline{2}$ | <b>Yes</b>   |
| Imd.bs470.2      | lembaran d |                   |             | Baystack 470 - 48t   |                |              |
| $Ime$ bs $470.1$ | lembaran e | 160.0.134.254     | 134         | Baystack 470 - 48t   | $\overline{2}$ | Yes          |
| $Ime$ bs470.2    | lembaran e |                   |             | Baystack 470 - 48t   |                |              |
|                  |            |                   |             | Total                | 10             |              |
|                  |            |                   |             |                      |                |              |
|                  |            |                   |             |                      |                |              |

Table 4.4a : Hardware, VLAN and location description

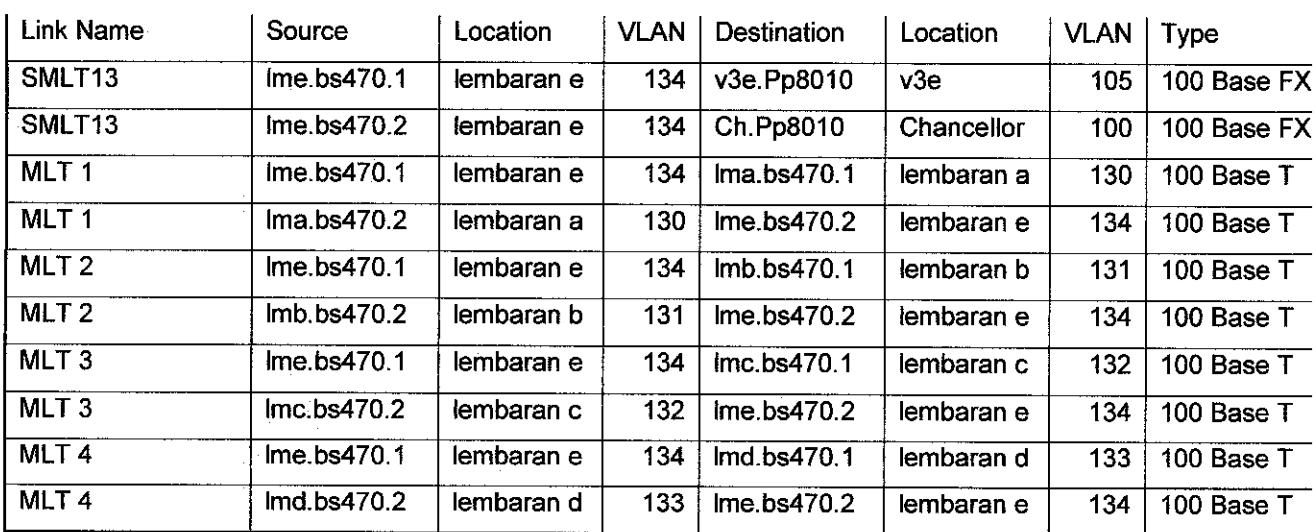

## Link Description Table

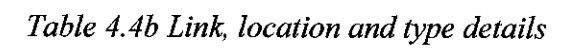

 $\bar{z}$ 

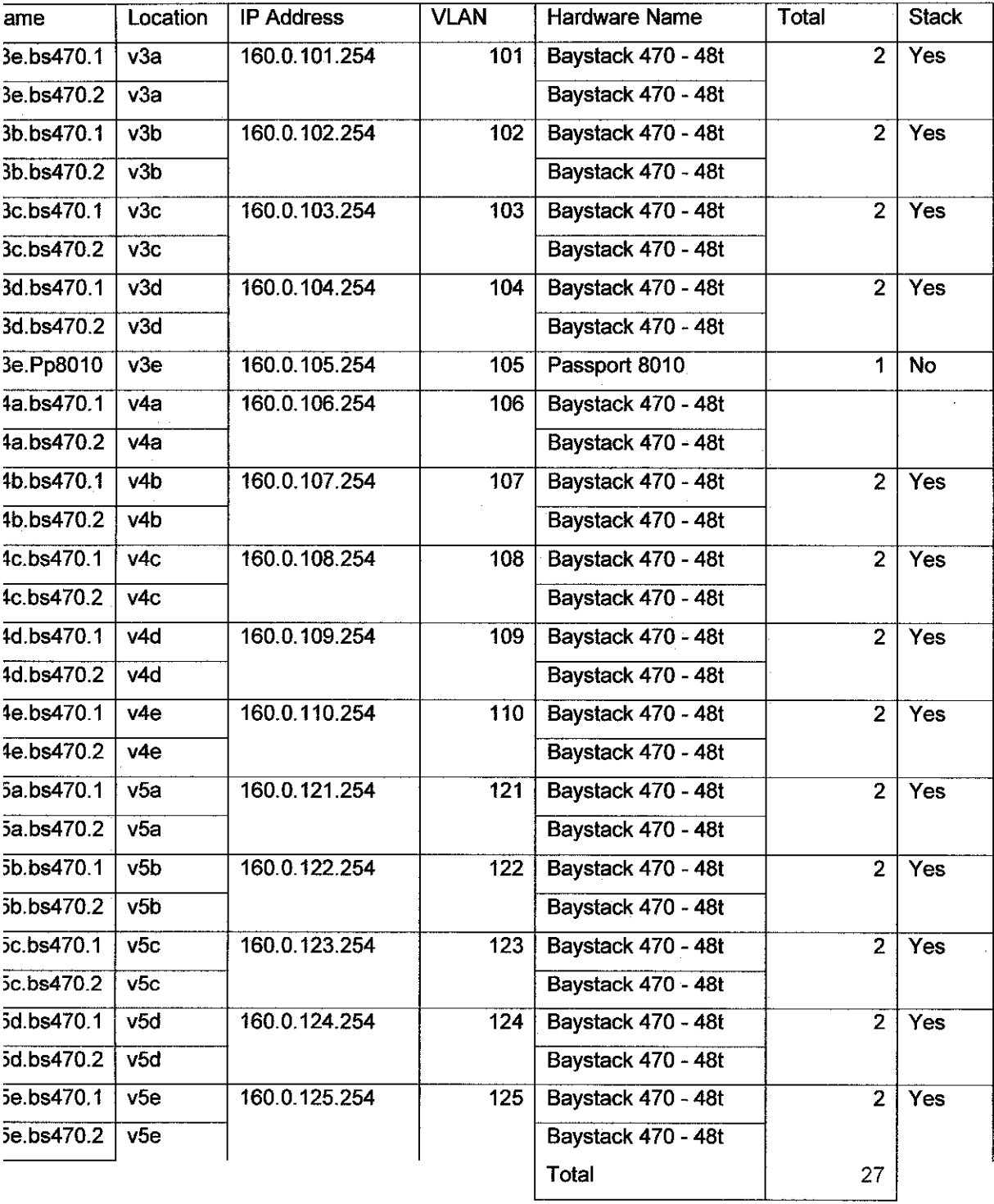

## *Hardware Details Table for V3,v4,v5 network.*

**Table 4.2a. . Switch location, VLANID and IP address**

 $\label{eq:2.1} \frac{1}{\sqrt{2\pi}}\int_{0}^{\infty} \frac{1}{\sqrt{2\pi}}\,d\mu$ 

| Link             |             |                           |                  |             |             |             |              |
|------------------|-------------|---------------------------|------------------|-------------|-------------|-------------|--------------|
| Name             | Source      | Location                  | vlan             | Destination | Location    | <b>VLAN</b> | <b>Type</b>  |
| IST <sub>1</sub> | v3e.Pp8010  | v3e                       |                  | Ch.Pp8010   | Chancellor  |             | 1000 Base SX |
| IST <sub>2</sub> | Ch.Pp8010   | Chancellor                |                  | v3e.Pp8010  | $\sqrt{3e}$ |             | 1000 Base SX |
| SMLT1            | v3a bs470.1 | v3a                       | 101              | v3e.Pp8010  | v3e         | 105         | 100 Base FX  |
| SMLT1            | v3a bs470.2 | v3a                       | 101              | Ch. Pp8010  | Chancellor  | 100         | 100 Base FX  |
| SMLT2            | v3b.bs470.1 | $\overline{\mathsf{v3b}}$ | 102              | v3e.Pp8010  | v3e         | 105         | 100 Base FX  |
| SMLT2            | v3b.bs470.2 | v3b                       | 102              | Ch.Pp8010   | Chancellor  | 100         | 100 Base FX  |
| SMLT3            | v3c.bs470.1 | v3c                       | 103              | v3e.Pp8010  | v3e         | 105         | 100 Base FX  |
| SMLT3            | v3c.bs470.2 | $\sqrt{3c}$               | 103              | Ch.Pp8010   | Chancellor  | 100         | 100 Base FX  |
| SMLT4            | v3d.bs470.1 | v3d                       | 104              | v3e.Pp8010  | v3e         | 105         | 100 Base FX  |
| SMLT4            | v3d.bs470.2 | v3d                       | 104              | Ch.Pp8010   | Chancellor  | 100         | 100 Base FX  |
| SMLT5            | v5e.bs470.1 | v5e                       | 125              | v3e.Pp8010  | v3e         | 105         | 100 Base FX  |
| SMLT5            | v5e.bs470.2 | v5e                       | 125              | Ch.Pp8010   | Chancellor  | 100         | 100 Base FX  |
| SMLT6            | v5d.bs470.1 | $\overline{v5d}$          | 124              | v3e.Pp8010  | v3e         | 105         | 100 Base FX  |
| SMLT6            | v5d.bs470.2 | v5d                       | 124              | Ch.Pp8010   | Chancellor  | 100         | 100 Base FX  |
| SMLT7            | v4a.bs470.1 | $\sqrt{4a}$               | 106              | v3e.Pp8010  | $\sqrt{3e}$ | 105         | 100 Base FX  |
| SMLT7            | v4a.bs470.2 | $\sqrt{4a}$               | 106              | Ch.Pp8010   | Chancellor  | 100         | 100 Base FX  |
| SMLT8            | v4b.bs470.1 | $\sqrt{4b}$               | 107              | v3e.Pp8010  | v3e         | 105         | 100 Base FX  |
| SMLT8            | v4b.bs470.2 | $\overline{v4b}$          | 107              | Ch.Pp8010   | Chancellor  | 100         | 100 Base FX  |
| SMLT9            | v4c.bs470.1 | $\overline{V4c}$          | 108              | v3e.Pp8010  | $\sqrt{3e}$ | 105         | 100 Base FX  |
| SMLT10           | v4c.bs470.2 | $\overline{v4c}$          | 108              | Ch.Pp8010   | Chancellor  | 100         | 100 Base FX  |
| SMLT10           | v4d.bs470.1 | v4d                       | 109              | v3e.Pp8010  | v3e         | 105         | 100 Base FX  |
| SMLT11           | v4d.bs470.2 | $\overline{v4d}$          | 109              | Ch.Pp8010   | Chancellor  | 100         | 100 Base FX  |
| SMLT12           | v4e bs470.1 | $\overline{4e}$           | $\overline{110}$ | v3e.Pp8010  | v3e         | 105         | 100 Base FX  |
| SMLT12           | v4e.bs470.2 | v4e                       | 110              | Ch.Pp8010   | Chancellor  | 100         | 100 Base FX  |

Table 4.2b. Link names types for  $v3$ ,  $v4$ ,  $v5$  residential network.

 $\sim 10^6$